## Torus User Manual

22 Mar 2017

Contributors:

Alicia Aarnio, David Acreman, Ben Ambery Smith, Josh Hamilton, Tim Harries, Thomas Haworth, David Rundle.

TWiki to PDF Converter [TWiki2pdf](http://hepwww.ph.qmul.ac.uk/twiki2pdf) Version 2.3.4 by Steve Lloyd.

Copyright © 2004-2017 by the contributing authors.

## CONTENTS

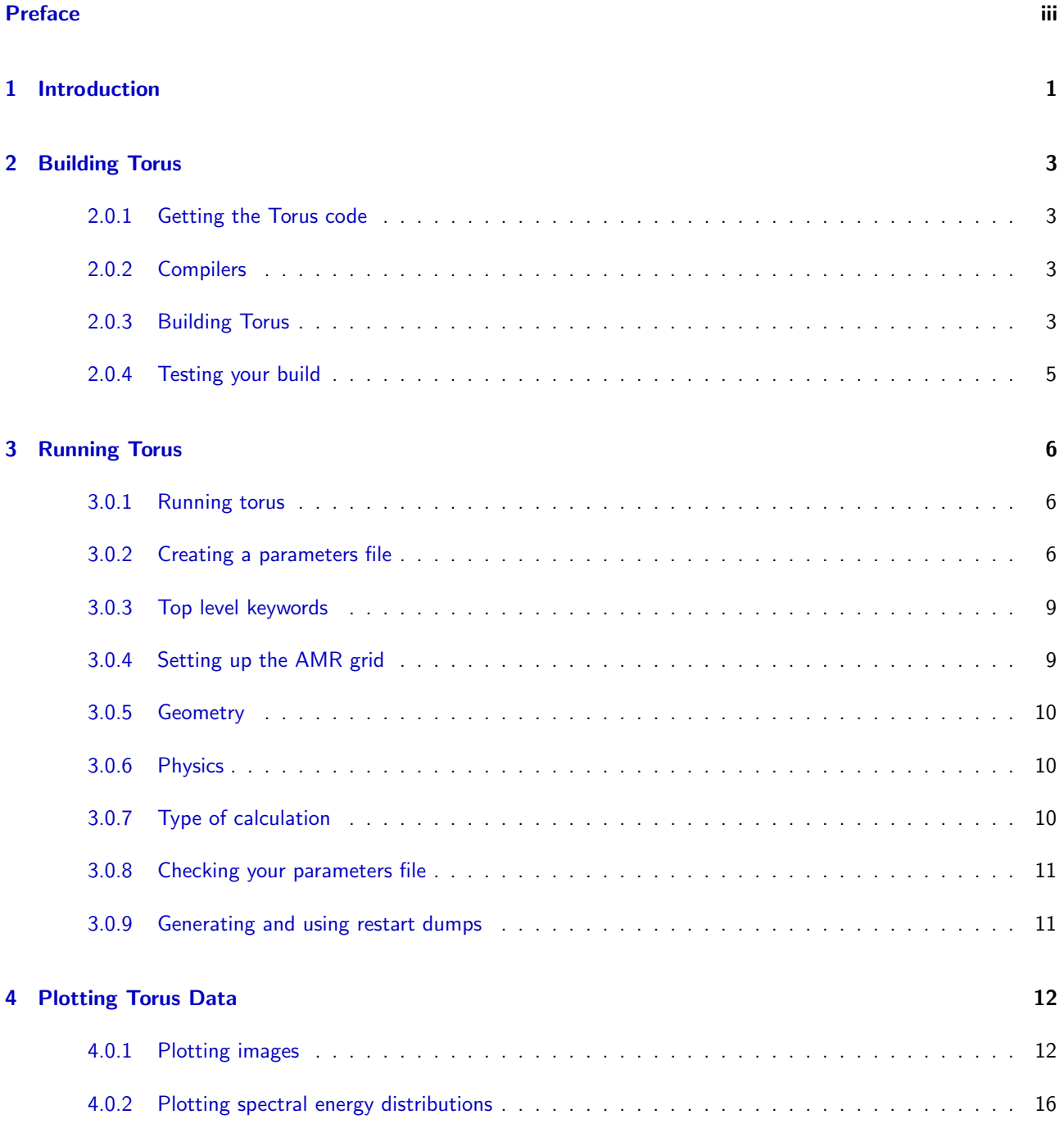

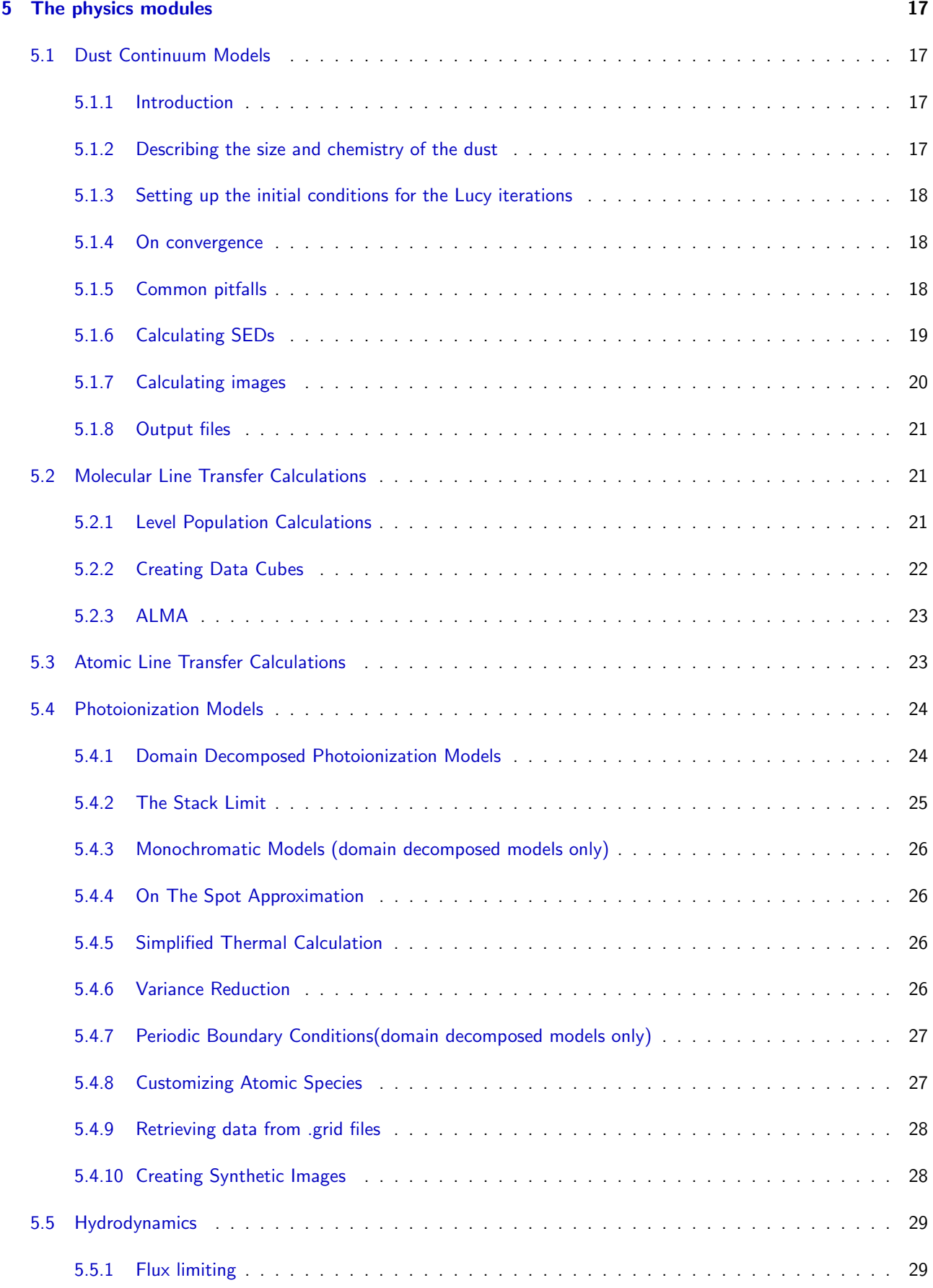

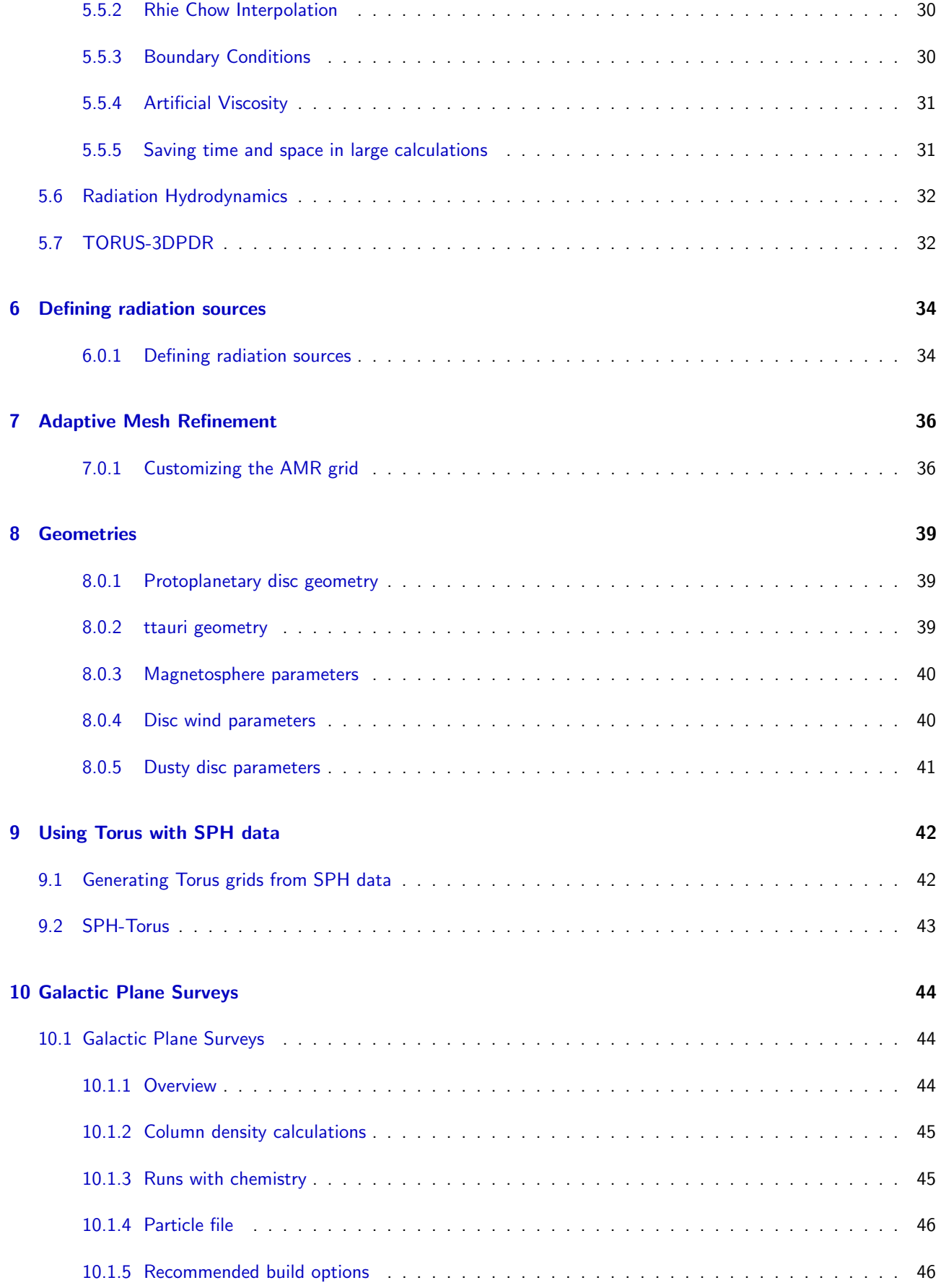

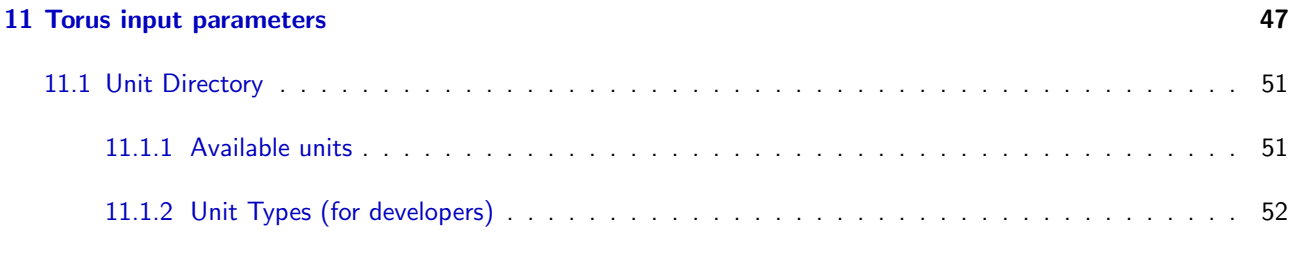

#### [12 Torus Publications](#page-59-0) 54

## <span id="page-5-0"></span>PREFACE

Exeter is home to the 3-dimensional radiative-transfer code, TORUS, which is either an acronym for Transport of Radiation Under Sobolev, or Transport of Radiation Using Stokes.

# <span id="page-6-0"></span>CHAPTER<sub>1</sub>

## **INTRODUCTION**

TORUS is a radiation transfer and radiation-hydrodynamics code developed by Tim Harries and co-workers. Originally developed at St. Andrews and UCL the code developers are now primarily based at the University of Exeter in the sunny southwest of the UK near the English Riviera $^1\!.$ 

The basic philosophy of TORUS is one of flexibility. The code has a basic infrastructure that includes the AMR mesh scheme (first developed by Neil Symington) that is used by several physics modules including atomic line transfer in a moving medium (developed by Tim Harries, Ryuichi Kurosawa and Neil Symington), molecular line transfer (Dave Rundle and Tim Harries), photoionization (Tim Harries), radiation hydrodynamics (Tim Harries, Dave Acreman, Tom Haworth) and radiative equilibrium (Tim Harries, Dave Acreman, Ryuichi Kurosawa). The code has been used to tackle a wide variety of problems from magnetospheric accretion onto T Tauri stars, spiral nebulae around Wolf-Rayet stars, discs around Herbig AeBe stars, structured winds of O supergiants and Raman-scattered line formation in symbiotic binaries, and dust emission and molecular line formation in star forming clusters.

As of today (3rd June 2014) the code consists of approximately 180000 lines of Fortran 2003. The code itself is written to fairly tight coding guidelines, and should be fairly readable - although it is admittedly sparsely commented we use self-explanatory variable and subroutine names as much as possible. The code also makes extensive use of fortran modules, and is compiled using a standard Gnu makefile. The code is parallelized using both MPI and OMP, and can uses these parallel sections either separately or in a hybrid mode. Most physics modules have quite low communication overhead.

TORUS has been compiled on a wide variety of system architectures. We regularly run the code at Exeter using ifort and compile the code nightly using gfortran and nagfor. A nightly test suite (developed by Dave A) is run from the subversion repository ensuring that the current repository version at least compiles and runs basic benchmarks for radiative equilibrium, molecular statistical equilibrium and hydrodynamics (a Sod shock tube test).

We rely very little on external libraries. If you want to have your output files as FITS (which we recommend) then you need to have the cfitsio library installed and in your linking path when compiling. You need MPI libraries (we use the intel one or openMPI here) if you want to use the MPI parallelization, and you need an OMP-directive compatible fortran compiler to access the OMP or hybrid modes. Visualization of the torus models can be achieved via any suitable 3rd party program that can read the VTK format files that TORUS produces (we prefer visit here, but paraview can be good too).

If you are reading this then you have been given access to TORUS - please respect our intellectual property and do not distribute the code. We are of course really happy for groups to use the code and are excited to see results from it appearing in the refereed literature.

Finally the TORUS code is the result of the intellectual effort of a small group of dedicated astronomers, most of whom are at a fairly early career stage. It is therefore extremely important that they get credit for their hard work!!

Tim Harries

6th January 2011

 $1$  May I ask what you expected to see out of a Torquay hotel bedroom window? Sydney Opera House, perhaps? The Hanging Gardens of Babylon? Herds of wildebeest sweeping majestically...? Basil Fawlty

Complete: Responsible: Author: David Acreman 13 Feb 2009 Contributors: David Acreman Last significantly modified by: David Acreman 13 Feb 2009 Not yet reviewed

## <span id="page-8-0"></span> $CHAPTER<sub>2</sub>$

## Building Torus

#### <span id="page-8-1"></span>2.0.1 Getting the Torus code

The Torus code is managed using [SVN.](http://subversion.apache.org/) To download the code from the repository type:

<span id="page-8-2"></span>where USERNAME is your username on mail.astro.ex.ac.uk.

#### 2.0.2 Compilers

Torus is known to build using the freely available [gfortran](http://gcc.gnu.org/fortran/) compiler and the commercial [Intel Fortran com](http://software.intel.com/en-us/articles/intel-fortran-compiler-professional-edition-for-linux-documentation/)[piler.](http://software.intel.com/en-us/articles/intel-fortran-compiler-professional-edition-for-linux-documentation/) These compilers are routinely used to run Torus so you can expect them to run typical configurations successfully. [g95](http://www.g95.org/) has been removed from the Torus test suite as the compiler is no longer being developed and building with gfortran gives better performance.

#### <span id="page-8-3"></span>2.0.3 Building Torus

The Torus repository contains a Makefile which can be used to build the code for a number of different systems. There are generic systems, which can be used to build Torus for a particular compiler, and more specialised systems which are used to build Torus on a particular machine (typically an HPC system). System specific options (e.g. compiler flags) are specified in the Makefile so you should not need to set these up, unless you are using a new compiler or you want to tailor the build for your specific machine.

The environment variable SYSTEM is used to tell the Makefile which configuration to use. For example to use the gfortran configuration (suitable for the gfortran compiler on Mac OS X and Linux) e.g. in csh type

setenv SYSTEM gfortran

Alternatively you can set this environment variable in your .cshrc file.

The this table describes the supported SYSTEM types relating to specific compilers:

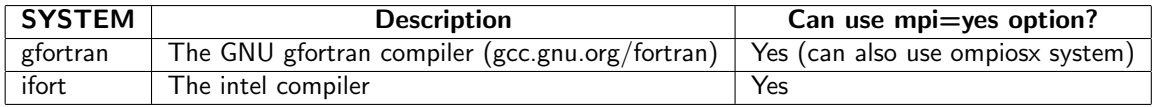

The this table describes the currently supported SYSTEM types relating to specific machines:

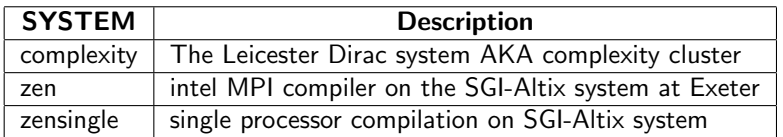

You can now go into the torus directory and build the code

cd torus make depends make

Several options can be passed to the make process. Firstly there are options controlling the parallelisation:

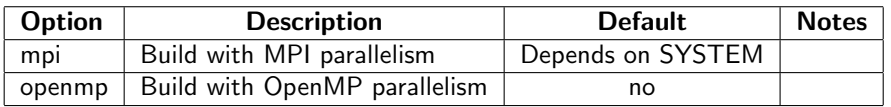

The following options include or exclude major functionality from Torus. Excluding parts of the code will reduce compile time and may reduce memory use (e.g. Building without the photoion or sph options excludes some statically allocated octal components.

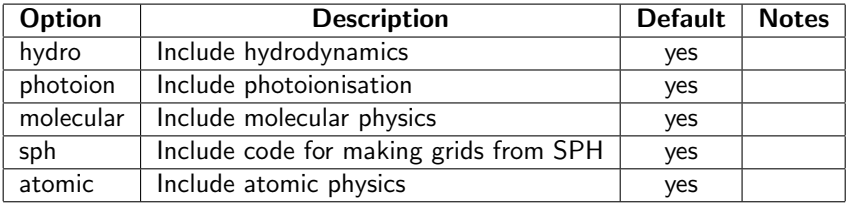

These options govern linking to external libraries:

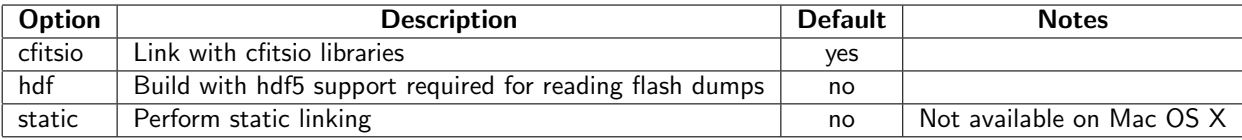

These options are useful when developing code:

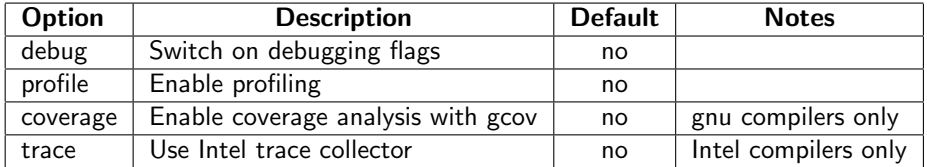

For example to build torus without linking to the cfitsio libraries and with debug flags enabled use

make  $cfitsio=no$  debug=yes

You may need to remove all files from a previous build and start from scratch (for example if you have previously compiled with debug flags and need to recompile without debug flags). The Makefile has an option to clean up files from the previous build make clean

#### FITS library

By default Torus will try to link with the [FITS library.](http://heasarc.gsfc.nasa.gov/docs/software/fitsio/fitsio.html) Different SYSTEMs make different assumptions about where the FITS library is located, but typically the build will look in either your home directory (/home/username/cfitsio/lib) or a default location (e.g. /usr/local/lib or /usr/lib).

If you know where the FITS library is, but the Torus build is not finding it, try setting the LIBRARY PATH environment variable to the directory which contains libcfitsio.a.

If you can't find a libcfitsio.a file then you can build your own as follows:

- 1 Download the source code: ftp ftp://heasarc.gsfc.nasa.gov/software/fitsio/c/cfitsio latest.tar.gz
- 2 Unpack the source code: tar zxvf cfitsio latest.tar.gz
- 3 Move into the directory which contains the cfitsio source code: cd cfitsio
- 4 Configure the build: ./configure --prefix\$HOME/cfitsio=. On a Mac use ./configure --prefix\$HOME/cfitsio  $CC=cc=$
- 5 Build the library: make
- 6 Install the library: make install

#### <span id="page-10-0"></span>2.0.4 Testing your build

Assuming that you complete compilation without error messages, you can check that your torus executable is doing the right thing using the benchmark tests that torus runs on an nightly basis. The parameter files and scripts to check the test results are located at

torus/benchmarks/

The tests themselves cover different aspects of the code including hydrodynamics (/torus/benchmarks/hydro1d), photoionization(HII region, HII regionMPI) and molecular line transport (molebench). Copy your torus executable into a benchmark folder, run the code and check the results.

Complete: L Responsible: Author: David Acreman 13 Feb 2009 Contributors: David Acreman Last significantly modified by: David Acreman 13 Feb 2009 Not yet reviewed

### <span id="page-11-0"></span>CHAPTER<sub>3</sub>

## Running Torus

#### <span id="page-11-1"></span>3.0.1 Running torus

The torus distribution contains a variety of data files such as model atmospheres, grain refractive indices and stellar evolution tracks. These are stored in the "data" subdirectory of the torus distribution. In order for the code to access these the environment variables TORUS\_DATA must be set e.g. in csh and tcsh

setenv TORUS DATA /mypathtotorus/torus/data

for bash and similar shells use

```
export TORUS_DATA/mypathtotorus/torus/data=
```
Once you have compiled the code you will have an executable called torus.xxx where xxx is defined by your SYSTEM type (e.g. torus.gfortran). In order to run the code you need to execute the torus executable in a directory that contains a parameters (input) file. For example if you have a directory /home/myusername/model then cd into that directory and run torus:

\$ /my-path-to-torus/torus.xxx

Torus will then run, and will look for a file called parameters.dat. If you have called your parameters file something different (e.g. mymodel.dat) then

\$ /my-path-to-torus/torus.xxx mymodel.dat

will run torus on mymodel.dat

Complete: Responsible: Author: Tim Harries 24 Aug 2010 Contributors: Tim Harries Last significantly modified by: Tim Harries 24 Aug 2010 Not yet reviewed

#### <span id="page-11-2"></span>3.0.2 Creating a parameters file

The parameters file basically consists of a list of keywords and associated values. The keywords are case sensitive, and should appear as the first non-whitespace characters on a given line of the input file. The next non-whitespace characters should be the value associated with that keyword. Characters after the keyword/value pair are ignored, and lines that start with a  $#$  or ! keyword are also ignored. Keywords may appear in any order in the input file (although for clarity you will wish to collect keywords referring to

particular part of the model together). This gives significant flexibility in formatting the TORUS parameter file for maximum clarity. Note that each unique keyword should appear only once in the parameters file. Also note not to use 'Tab' for spacing when creating a parameters file.

As an example say we have a keyword **nphotons** which we wish to assign a value of 1000. We could write this as

nphotons 1000

as one line in the parameters file. But this doesn't contain any comments to remind the user what this is for, so it may be better to write

nphotons 1000 ! The number of photons used to produce the SED

The above is more user-friendly. We can also put comments on their own lines, but make sure they start with a  $\#$  or a ! e.g.

```
! The following parameters describe the image
nphotons 1000 ! The number of photons used to produce the SED
imagesize 100 ! The linear image size in AU
npixels 100 ! Produce a 100 \times 100 pixel image
n o scat T <sup>calculate</sup> image without scattered light
```
The values associated with keywords may be integer, logical (T or F), or floating point. Normally only one value is associated with each keyword, although a limited number require an array of values (separated by whitespace) e.g.

sourceposition1 0. 12. 7. ! first source position in units of  $10^{10}$  cm

Only a subset of keywords must be specified at run-time. Others will take on a default value which is normally sensible. If a keyword is not in the parameters file but it is required for the model the code will exit and tell you that a particular keyword/value pair must be specified.

TORUS will stop with a fatal error if a particular keyword appears more than once in an parameters file. It will also report keywords that were unused on input. To check your parameters file run TORUS with the word "check" afterwards. This causes TORUS to read your parameters file then exit, so that you can test for errors without actually running the model.

Here is an example TORUS input parameter file for the Pascucci circumstellar disc benchmark.

```
! Torus v2 parameter file for 2D benchmark disc
! See Pascucci et al, 2004, A&A, 417, 793
dustphysics T ! use dust microphysics
radeq T ! perform a radiative equilibrium calculation
! AMR grid parameters
readgrid F ! we aren't reading a grid, we will set one up from scratch
writegrid F ! we don't need to write out the AMR file – we just need SEDs
am r gridsize 4. e6 ! the linear size of the top-level AMR mesh in units of 10<sup>^10</sup>
   cm
```

```
amr2d T ! this is a 2d (cylindical) model
! grid smoothing switches
smoothgridtau T ! smooths the grid for optical depth, in order to resolve disc
   photosphere
dosmoothgrid T ! smooth the grid for jumps in cell refinement
smoothfactor 3.0 ! make sure that neighbouring cells are not only one AMR depth
   a p a r t
! Source parameters
n source 1 ! there is just one source
radius1 1. ! it has a radius of 1 solar radius
teff1 5800. ! the source effective temperature
contflux1 blackbody ! the continuum flux is assumed to be a blackbody
mass1 1. ! the source has a mass of one solar mass
sourcepos1 0.0.0 ! it is located at the grid centre
! Geometry specific parameters
geometry benchmark ! this is the Pascucci (2004) benchmark
rinner 1. ! inner disc radius (AU)
router 1000. ! outer disc radius
height 125. ! disc scaleheight at 100 AU (in AU)
rho 8.16136e-18 ! density at inner edge midplane (g/cc)
! Dust grain properties
iso_scatter T ! Assume is otropic scattering (assumed by benchmark)
graintype1 sil_dl ! Drain and Lee silicates
amin1 0.12 | minimum grain size (microns)
amax1 0. 1 2 0 1 ! maximum g r a i n s i z e ( m i c r o n s )
qdist1 0.01 ! power law index (flat)
! Output SEDs
spectrum T ! produce a spectrum
! SED parameters
ninc 2 | number of inclinations
firstinc 12.5 ! the first inclination (degrees)
lastinc 77.5 ! the last inclination (degrees)
nphotons 500000 ! the number of photon packets in each SED
filename test \qquad! the root of the output filename
s i s e d T ! W ri t e s p e c t r um a s lambda v s F lambda i n SI u n i t s
distance 2.25558e-8 ! Distance to observer
sedlammin 0.12 | minimum wavelength in SED file
sedlammax 2000 ! maximum w avelength in SED file
sed wavlin F ! Linear spacing in SED file?
```
#### <span id="page-14-0"></span>3.0.3 Top level keywords

The basic architecture of the parameters file follows three stages. The first is to setup up the AMR mesh, the second is to perform some physics (radiative equilibrium, hydrodynamics etc) and the third is to produce some outputs (dust continuum images, molecular line datacubes, Halpha spectra etc). Here we describe the most important keywords for setting up the model. Naturally each choice of grid setup, physics, and outputs, leads to a further set of parameter keywords that must be specified, which are detailed in the chapters that deal with the individual physical models that can be computed.

#### <span id="page-14-1"></span>3.0.4 Setting up the AMR grid

There is a choice of AMR dimensionality and coordinate system. This is done by setting one (and only one) of amr1d or amr2d or amr3d to T. The standard 3-d cartesian grid is specified by

amr3d T ! grid is three dimensional

and gives a grid of 2x2x2 cubes each of which can be further sub-divided, leading to an AMR structure stored as an octree. Should your problem contain a high degree of rotational symmetry then you may wish to employ the 3-d cylindrical grid, specified as follows:

```
amr3d T ! grid is three dimensional
cylindrical T ! use cylindrical coordinates
```
In the cylindrical system x is radius, z is height and the third dimension (phi) is azimuthal angle. Each cell in the grid can have either four children (the cell is split in  $x$  and  $z$  but not phi) or eight children (cell is split in x, z, and azimuthal extent).

Should your model be axisymmetric (such as a disc) the grid should be specified as 2d, using

amr2d T ! grid is 2-d cylindrical

which gives a quad-tree grid where  $x$  is the radius and  $z$  is height. (Note that in the hydrodynamical case only the 2d geometry is a cartesian surface).

One dimensional grids are specified by

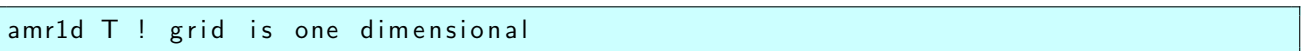

This provides an AMR bi-tree, where the x-coordinate becomes radius. This is suitable for spherically symmetric models (the molecular benchmark is an example of this type of mesh. (Note that in the hydrodynamics case only the amr1d mode has  $x$  as a linear coordinate, not a radius.)

The size of the AMR mesh is give by amrgridsize which refers to the full extent of the root cell. The distance is given in units of  $10^{10}$  cm, which are the general code units for distance. The centre of the AMR mesh is assumed to be at  $(0, 0, 0)$  for the three-d cases and  $(r=amrgridsize/2, z=0)$  for the 2-d cylindrical mode. The centre of the grid can be chosen by specifying one or more of amrgridcentrex, amrgridcentrey and amrgridcentrez.

The cell depth in TORUS is measured from 1 for the root cell to N where amrgridsize $/(2^N)$  is the dimension of the smallest cell in the AMR mesh . The grid is always split to a depth specified by mindepthamr (default 5) and the maximum depth is set using maxdepthamr (which defaults to 31). Note that the memory footprint of the AMR mesh is strongly dependent on these two parameters, and these should be adjusted with caution (and maxdepthamr should certainly not be revised upwards, only downwards).

#### <span id="page-15-0"></span>3.0.5 Geometry

The geometry keyword specifies the type of model you wish to run, be it a protostellar disc, a stellar wind, a Bonnor-Ebert sphere, etc etc.

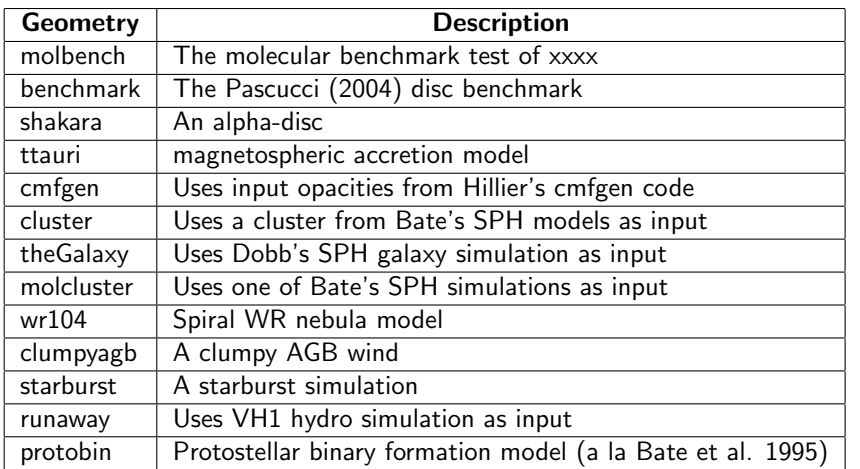

The following non-exhaustive list provides the most commonly used geometries in TORUS:

Specifying a geometry usually defines a set of other keywords (such as the disc scaleheight, the microturbulence etc etc) than must also be assigned values. Specific cases are dealt with later in the manual.

#### <span id="page-15-1"></span>3.0.6 Physics

There are several different microphysical processes that may be considered. Some of these can be considered simultaneously (e.g. dust and photoionization, or dust and molecules). Some processes are mutually exclusive (for example molecular physics and atomic physics). Setting any of these keywords to true will then mean that a further subset of keywords must be specified, which are detailed later.

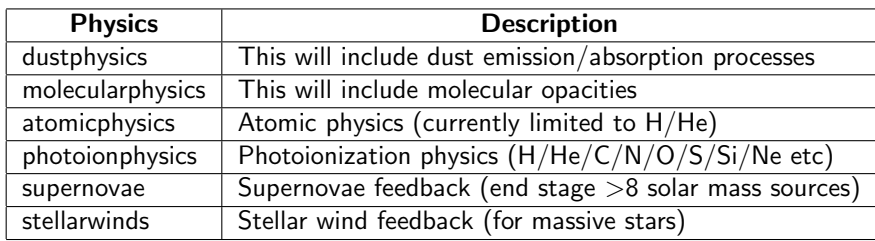

#### <span id="page-15-2"></span>3.0.7 Type of calculation

Once the geometry has been specified, and the different microphysical processes that need to be considered have been detailed, the user must select the type of calculation they wish to perform:

- Statistical equilibrium stateq T . Conduct a statistical equilibrium calculation by solving the rate equations. If you have molecularphysics T then an algorithm described in Rundle et al. (2010) is used. If atomicphysics T then a comoving frame algorithm is employed.
- Radiative equilibrium radeq T. This requires that dustphysics T and uses the Monte-Carlo radiative equilibrium method of Lucy (1999).
- Photoionization equilibrium photoion eq. Solves photoionization equilibrium including thermal equilibrium using a method similar to that of Ercolano xxxx. Dust may be included.
- Hydrodynamics hydrodynamics T. This solves hydrodynamics using a TVD scheme and superbee flux-limiter.

#### <span id="page-16-0"></span>3.0.8 Checking your parameters file

Once you have written a parameters file you can get Torus to check it for you. Run the Torus executable with the word check afterwards, optionally followed by the name of your parameters file (if it is not called parameters.dat). For example you can use the command torus.openmp check mypar.dat to check a parameters file called mypar.dat using a torus executable called torus.openmp.

Complete: Responsible: Author: Tim Harries 07 May 2010 Contributors: Tim Harries Last significantly modified by: Tim Harries 07 May 2010 Not yet reviewed

#### <span id="page-16-1"></span>3.0.9 Generating and using restart dumps

Torus has the capability to write a restart dump, which is a file that contains all the information on the AMR grid. This allows you to save the results of a calculation to use again later on. For example if you calculate level populations using the molecular physics module you can use these results to generate a range of different synthetic observations with subsequent runs. To tell Torus to write a restart dump set writegrid T in the parameters file and set outputfile to the name of the file to be written. If this option is selected then Torus will write a restart dump after completing the physics calculations. To tell Torus to use a restart dump set readgrid T in the parameters file and set inputfile to the name of the dump file to be read. If this option is selected then Torus will not set up the AMR grid but will use the grid stored in the dump file.

Restart dumps are also written at other points, for example after completing an iteration of the Lucy algorithm. This allows a calculation to be restarted if it is interrupted part way through. These dump files are produced even if writegrid is not set but they are used in the same way as described above by setting readgrid T in the parameters file.

If supernovae T is set, the dump time is automatically changed to 10E8 at the point of the first SN explosion. Therefore tdump 10.E8 must be specified if restarting from a point post-SN.

Complete: Responsible: Author: David Acreman 20 Sep 2013 Contributors: David Acreman Last significantly modified by: David Acreman 20 Sep 2013 Not yet reviewed

## <span id="page-17-0"></span>CHAPTER 4

## PLOTTING TORUS DATA

TORUS used to produce graphical output using internal PGPLOT calls, but these calls have now been removed in order to increase TORUS portability.

#### <span id="page-17-1"></span>4.0.1 Plotting images

#### VTK files

Output of grid data for plotting may now be made using calls to vtk\_mod subroutines, which produce [VTK](http://www.vtk.org/pdf/file-formats.pdf) [format files.](http://www.vtk.org/pdf/file-formats.pdf) VTK files produced by Torus on the fly include:

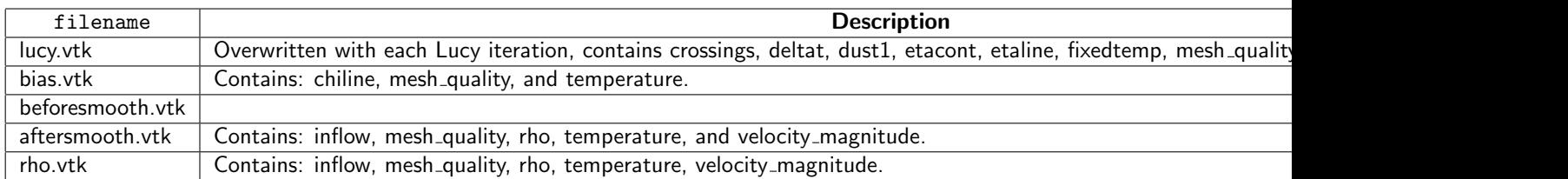

VTK files can be plotted with the [VisItVisualization Tool.](https://wci.llnl.gov/codes/visit/) You may also like to try [paraview.](http://www.paraview.org/)

#### FITS images

See the [Dust Continuum Models](#page-22-2) section (subsection "Calculating Images") for more information on how to produce image files. The [SAO DS9](http://hea-www.harvard.edu/RD/ds9/) GUI can be used to plot FITS files.

To view spectral line profiles, the program [kvis](http://www.atnf.csiro.au/computing/software/karma/) handles data cubes (output as described in the [atomic line](#page-28-2) [transfer calculations](#page-28-2) section) effectively. The following is an example of the fits output of an atomic line transfer model run:

• [KvisScreenShot1:](http://wiki.astro.ex.ac.uk/bin/view/Main/KvisScreenShot1)

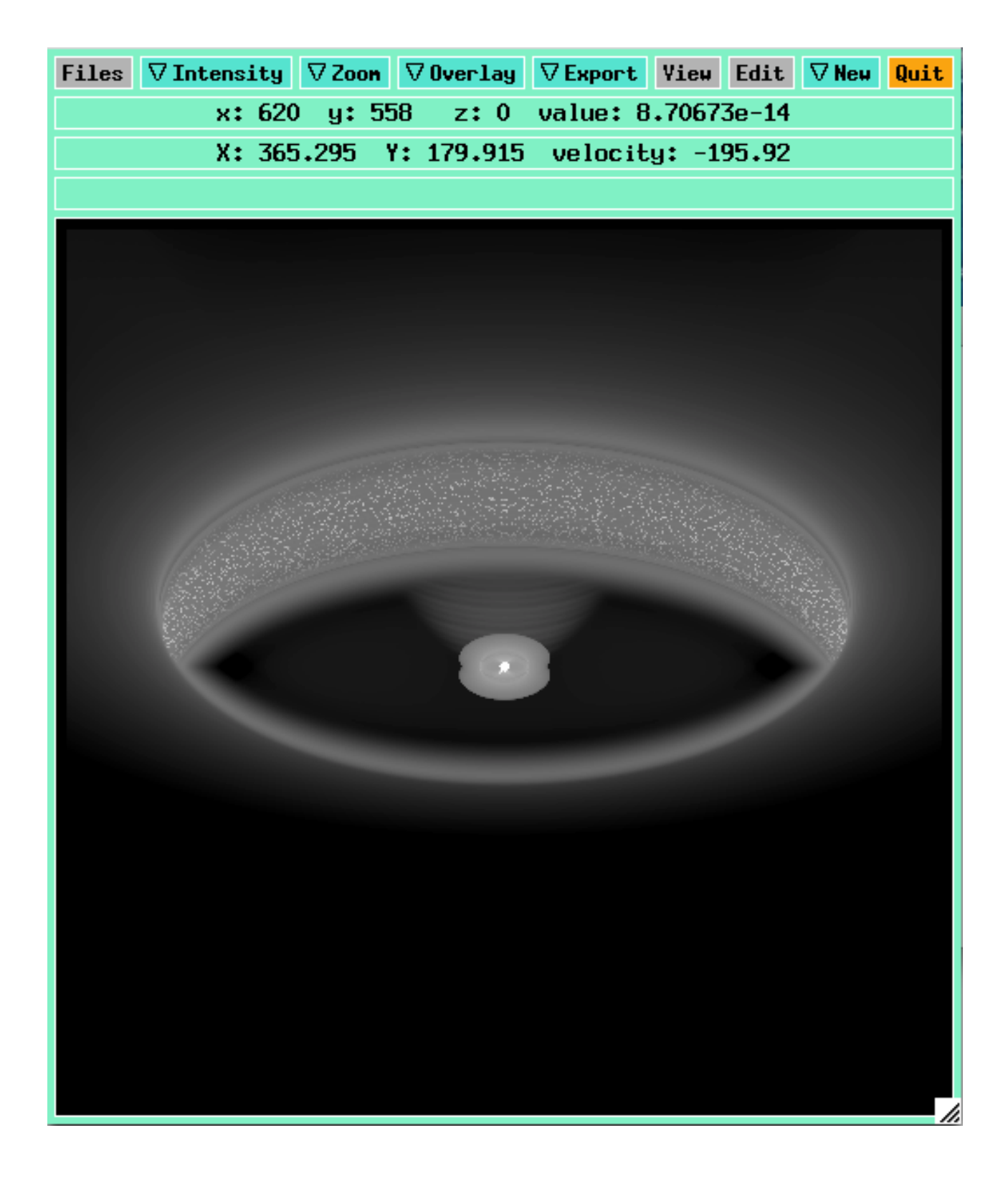

Clicking View will open this window:

• [KvisScreenShot2:](http://wiki.astro.ex.ac.uk/bin/view/Main/KvisScreenShot2)

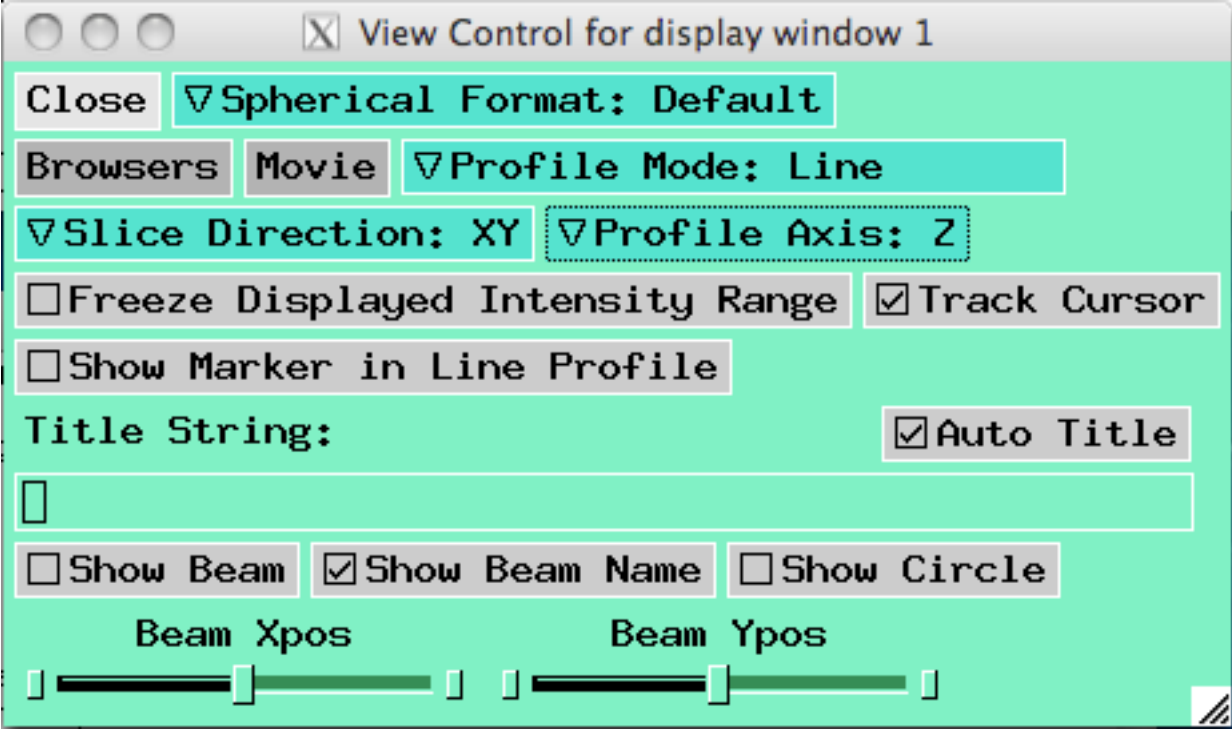

Once Profile Mode is changed from "none" to any other option, a profile viewing window will pop up (see next image for example). To view spectral lines wherever your cursor is, choose "line" as the profile mode, and be sure the "track cursor" box is checked. As you move the mouse around the main display window, the line profile will auto-update in the profile window.

<sup>•</sup> [KvisScreenShot3:](http://wiki.astro.ex.ac.uk/bin/view/Main/KvisScreenShot3)

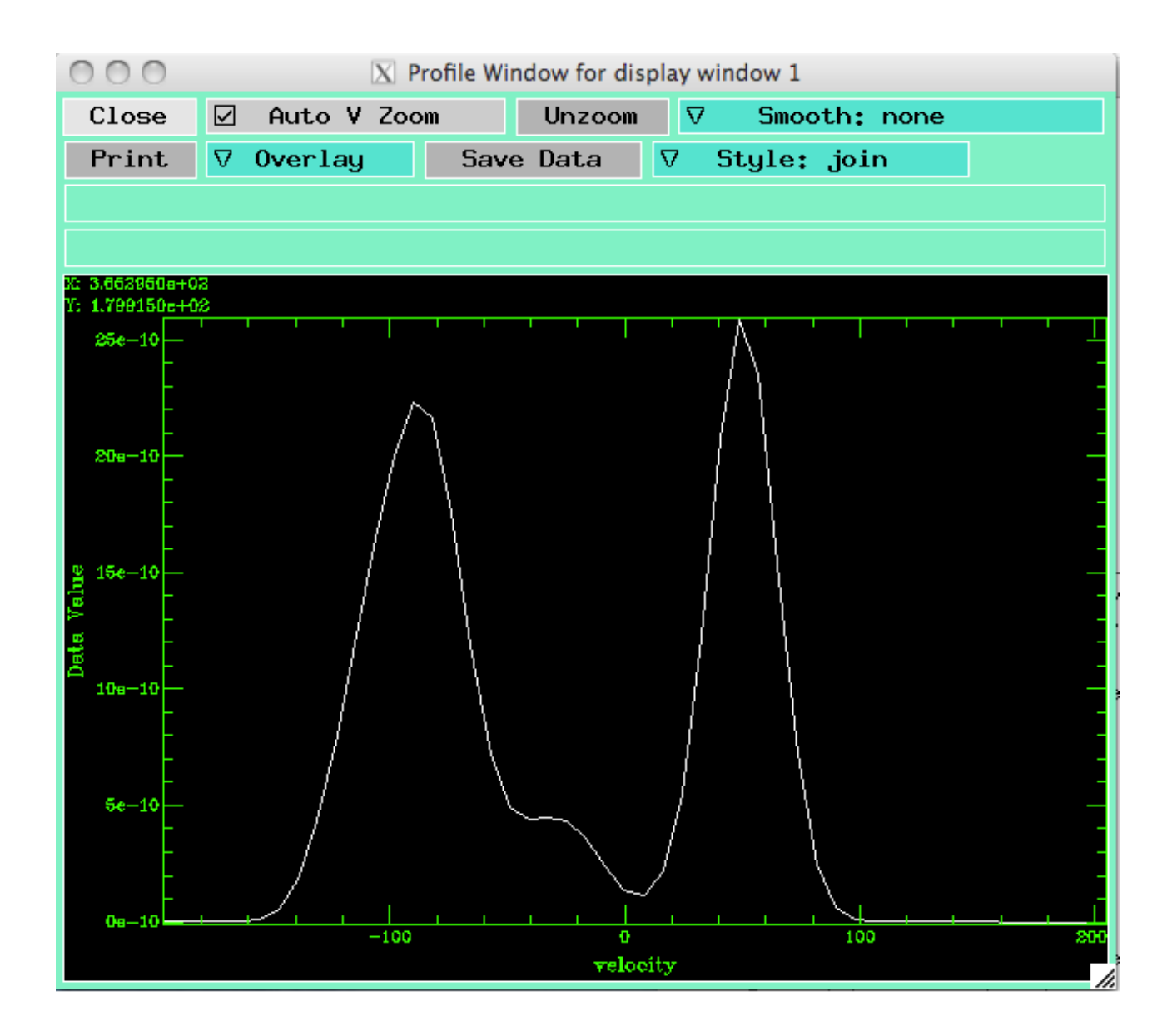

Auto V Zoom scales the intensity axis on the fly depending on where your cursor is; uncheck this (and click Unzoom) to fix the y axis display to the full range. To adjust the display settings in the profile window, click Overlay and select "axis labels." This box will pop up:

<sup>•</sup> [KvisScreenShot4:](http://wiki.astro.ex.ac.uk/bin/view/Main/KvisScreenShot4)

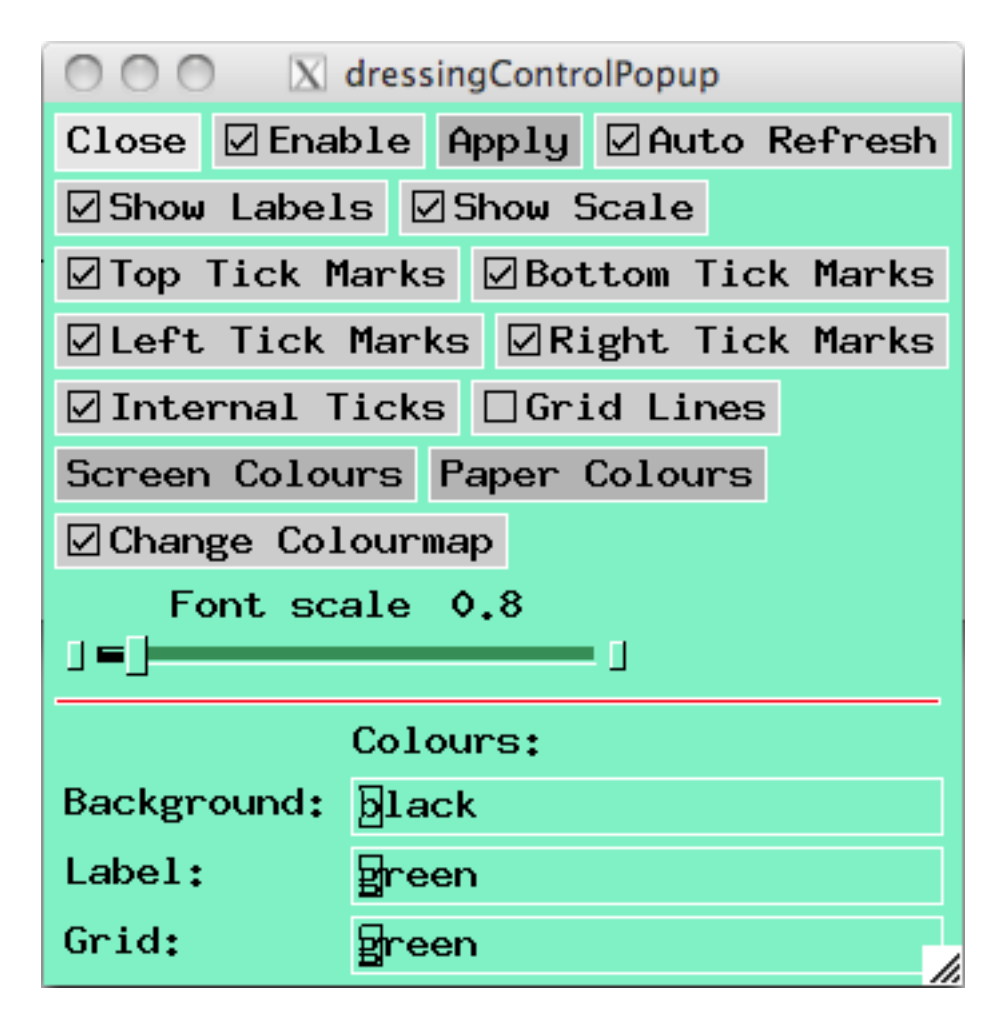

Once "enable" is checked, select display settings as desired.

#### Additional notes

- To generate a box average of the spectral line in a given region, change **Profile Mode** to "box average," and middle click-drag (alt+click-drag on macs) to define a rectangular region on the image. After a moment, the averaged line profile within your defined region will appear in the profile window.
- kvis can also generate movies- click Movie in the view control window. The default setting is for the X-Y plane to be the "slice direction," with the movie progressing through z values in the data cube (in our case, velocities).
- The scroll wheel on the mouse can be used to zoom in/out in the main display window, and control+left click-drag can be used to define a rectangular zoom area in the image.

#### <span id="page-21-0"></span>4.0.2 Plotting spectral energy distributions

The creation of .dat files containing spectra is described [here](#page-22-2) (subsection Calculating SEDs). SEDs can be plotted using IDL with relative ease (will attach sample code here soon).

### <span id="page-22-0"></span>CHAPTER 5

## The physics modules

#### <span id="page-22-2"></span><span id="page-22-1"></span>5.1 Dust Continuum Models

#### 5.1.1 Introduction

Torus uses the radiative-equilibrium method of Lucy (1999) to calculate dust temperatures for arbitrary distributions of dust illuminated by multiple radiation sources. New users should read and become familiar with the photon-packet algorithm described in Lucy's paper. The following chapter details the input keywords required to compute a radiative-equilibrium model and to calculate emergent SEDs and images. Some pitfalls and gotchas are also described which should help the novice user.

#### <span id="page-22-3"></span>5.1.2 Describing the size and chemistry of the dust

The dust grain size distribution and chemistry must be specified using keywords if dustphysics T is set. An arbitrary number of different grain sizes and chemistries can be listed by the keyword ndustype, which requires an integer value. The minimum grain size (in microns) is set using amin, the maximum using amax the power-law index as qdist.

```
graintype1 draine_sil ! Draine (2003) silicates
grainfrac1\, 0.01 \, \, \, 1:100 dust:to:gas mass ratio
amin1 0.1 | minimum grain size (microns)
amax1 1.0 | maximum grain size (microns)
q d ist 1 3.5 \blacksquare ! power law index (a^2-3.5)
```
The following table gives details of the different grain chemistries currently coded:

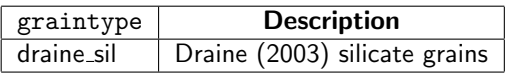

Alternatively you can provide your own grain optical constants in a text file. This file must have three space-delimited columns (Wavelength (microns), Real part of n, imaginary part of n). Comments starting in the first column with a hash symbol are ignored. You must also specify the density of the grain material in grams per cc.

```
graintype1 mygrains.dat
graindensity1 3.5 ! density of grain material in grams/cc
grainfrac1\,0.01 ! 1:100 dust: to: gas mass ratio
amin1 0.1 ! minimum grain size (microns)
amax1 1.0 | maximum grain size (microns)
q d ist 1 3.5 \hspace{1cm} ! power law index (a^2-3.5)
```
#### <span id="page-23-0"></span>5.1.3 Setting up the initial conditions for the Lucy iterations

There are several keywords associated with the numerics of the Lucy algorithm that can be tweaked, but for which the default values will usually give satisfactory results. The number of photon packets is by default set to be 10 times the number of grid cells (in order to provide adequate sampling of the radiation field in each cell), but this can be adjusted using the nlucy keyword.

Solving radiative equilibrium satisfactorily requires adequate spatial resolution, and this is particularly important for the transition between optically thin and optically thick regions (such as the surface of a disc or the inner radius of a dust shell). If smoothgridtau is set to true in the input file an iterative sweep is performed over the grid comparing the optical depth across a given cell (at a given wavelength) with those of its neighbours. If one of the cells has an optical depth of greater than taumax and its neighbour has an optical depth of less than taumin then the more optically thick cell is split. The sweep is performed at wavelengths between lambdasmooth and the maximum wavelength under consideration (normally 2 millimetres). The dosmoothgrid parameter may also be set. This invokes a smooth that ensures that the size ratio of neighbouring cells does not exceed smoothfactor (by default 3). Large differences in cell AMR depths for adjacent cells can lead to numerical problems, so it is a good idea to have dosmoothgrid T in your input file.

#### <span id="page-23-1"></span>5.1.4 On convergence

Lucy's method is an iterative one, that will gradually converge towards radiative equilibrium. Since the method is a Monte-Carlo one the temperatures of cells will have noise associated with them, so convergence must be defined in a statistical sense. It should be remembered that the more photon packets that are run, the better the temperature estimate will be, and the more likely it is that cells with propagate into optically thick regions. However for some models, such as a canonical T Tauri star disc, the optical depths to the midplane are such that the chance of an individual photon packet penetrating to the midplane are vanishingly small, and even very large numbers of photon packets will leave such cells 'undersampled'. Undersampled in this context means that the number of photons passing through a given cell is smaller than mincrossings, so the algorithm cannot be used to adequately estimate the mean intensity for that cell. At the end of a particular iteration there may be some volumes within the grid that contain many such undersampled cells. Torus employs the diffusion approximation in these regions, using the surrounding cells that do have well-sampled radiation fields as a boundary condition. The use of the diffusion approximation is controlled by a number of keywords that are initialised using sensible defaults: Cells with a Rosseland optical depth taudiff are always part of the diffusion calculation. Cells that are diffdepth from the effective surface of the structure (e.g. the disc) are always in the diffusion zone.

The iterative scheme proceeds as follows. The photon packets are run through the grid, and the new temperatures are calculated (either from the MC estimators or the diffusion approximation). The number of undersampled cells is found (these are cells that have been sampled by fewer than mincrossings photon packets and yet have a Rosseland optical depth of less than taudiff). If the percentage of undersampled cells is greater than lucy undersampled then the number of photon packets is doubled for the next iteration. The convergence criterion considers the emissivity of the dust. If the percentage change of the emissivity is less than one percent compared to the previous iteration then the Lucy algorithm finishes. The file lucy convergence.dat provides detailed information on an iteration-by-iteration basis of the convergence of the radiative equilibrium.

#### <span id="page-23-2"></span>5.1.5 Common pitfalls

Here we list some common problems:

- If mincrossings is set too small then the MC estimator for the radiation-field, and therefore the temperature etc for some cells can be very noisy, and although the percentage of undersampled cells is small the error on the dust emissivity will be large and the convergence criterion will never be triggered.
- Dust sublimation. If your inner disc radius is too small then the dust temperature at the inner disc can exceed the dust sublimation temperature. In order to ensure you have a consistent inner disc temperature you should set vardustsub T in your model, while will invoke the routines to systematically produce the correct inner disc shape.

#### <span id="page-24-0"></span>5.1.6 Calculating SEDs

Once the radiative-equilibrium is complete one can produce spectra across an arbitrary wavelength region at an arbitrary resolution (although fundamentally the resolution of the spectrum is limited by the resolution at which the grain refractive indices were originally computed). The SEDs can be output for a variety of units. To produce a spectrum set spectrum T in the input file, along with filename, which is the name for your SED file. Setting sed T will produce a lambda vs lambda \* F lambda file. The wavelength range of the SED will run from sedlammin to sedlammax with sednumlam points. Note that the wavelength spacing is normally logarithmic (sedwavlin T will produce linearly spaced wavelength points). The SED production is Monte-Carlo in nature (this allows for anistropic scattering and polarization to be computed), so one can specify the number of photon packets used nphotons (this number of packets is divided up evenly amongst the number of wavelength bins, so the higher your resolution the more packets you need for the same signal-to-noise).

The observer distance is set using distance xx where xx is the distance from the grid origin to the observer in units of parsecs.

For non-spherical geometries the SED will be inclination dependent and torus can produce a series of SEDs for different inclinations. The number of inclinations is specified using ninc and the individual inclinations can then be specified as an array

```
ninc 4 ! the number of inclination
in clinations 0. 30. 60. 90. ! the different inclinations in degrees
```
or as a range of values separated in uniform steps of cosine inclination

```
ninc 4 ! the number of inclination
inclinations 0 .. 90. ! the range of inclinations in degrees
```
Alternatively you can specify the first and last inclinations (again separated in uniform steps of cosine inclination)

```
ninc 4 ! the number of inclinations
firstinc 0. ! the first inclination
lastinc 90. ! the last inclination
```
If you want even spacing in inclination angle, rather than cos inclination, set sedcosspaced F in the parameters file.

The output filenames are then inclination dependent, with *incxx* appended to filename where xx is the inclination of that model in degrees. Ancillary files are also output: stellar\_direct is the spectrum produced photons that arrive at the observer directly from the stellar photons. The stellar\_scattered spectrum arises

solely from stellar photons that are scattered one or more times towards the observer. thermal direct is the spectrum of photons that are emitted by the disc and arrive without scattering at the observer. thermal scattered are photons produced by dust that have been scattered one or more times before arriving at the photosphere.

For 3D geometries the SED will depend on a second angle (in addition to the inclination). A position angle can be set using the firstPA and lastPA parameters which results in evenly sampled angles between firstPA and lastPA over ninc steps. To scan through position angles, whilst keeping the inclination constant, just set firstinc equal to lastinc. Non-zero position angles will result in PAxx being appended to filename where xx is the position angle of that model in degrees. Alternatively you can use the posangs parameter to specify a list of angles or a range, in the same way that the inclinations parameter is used. If you are specifying both inclinations and position angles then this should be done using the same method (e.g. if you use the inclinations parameter then the position angles should be specified using posangs).

#### <span id="page-25-0"></span>5.1.7 Calculating images

Images are calculated using the same code that produces the SEDs. First one must set image T in the input file. Torus can produce a sequence of images. In order to do this set nimage xx where xx is the number of images and append each keyword with the appropriate image number. The observer distance is set using distance xx where xx is the distance between the observer and the grid origin in parsecs. The name of the image file is set via the imagefile keyword and the wavelength of the monochromatic image is set by lambdaimage where the units of wavelength is angstroms. The nphotons keyword allows one to control the signal-to-noise of the image.

The axis units of the fits images are set using imageaxisunits xx, where xx can be au, pc, cm or arcsec, (the default is au). imagesize sets the size of one side of the (square) image in the same units as the image axes (the default size is the maximum linear size of the grid). npixels defines the number of pixels along one side of the image (i.e. the image has npixels-squared pixels in total). The size of the images is controlled by imagesize but can be overridden for one or more images, for example imagesize3 changes the size of the third image. By default images are square but this can be changed using the imageaspect keyword. The y-axis is of size imagesize with npixels pixels, but the x-axis size and number of pixels will be scaled by imageaspect.

For a single image the observer's viewing angle is set by inclination (in degrees) and positionangle (once again in degrees). If the inclination and position angle are zero then the observer will be looking down the z-axis of the grid. The inclination angle moves the viewing vector in the x-z plane and the position angle rotates the viewing angle about the z-axis. Hence inclination corresponds to the polar angle in a [spherical co-ordinate system](http://mathworld.wolfram.com/SphericalCoordinates.html) and position angle corresponds to the azimuthal angle. When generating multiple images the inclination and positionangle keywords can be used to specify values which apply to all images, but they can be overridden e.g. inclination3 45.0 sets the inclination of the third image to 45 degrees.

The centre of the image will be the origin of the Torus co-ordinate system, unless you specify otherwise. imagecentrex and imagecentrey can be used to move the centre of the image (units are Torus units i.e.  $10^{10}$  cm). For multiple images a number can be appended to specify offsets for individual images e.g. imagecentrex3.

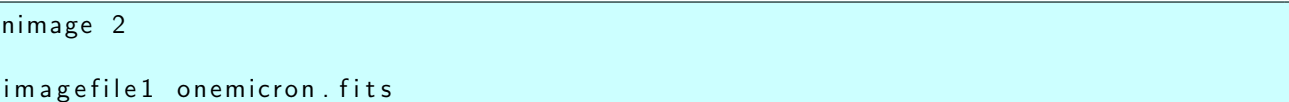

```
lambdaimage1 10000.
n pixels1 256
inclination1 60.
imagefile2 twomicron. fits
lambdaimage2 20000.
n p i x e l s 2 256
inclination 2 60.
```
#### <span id="page-26-0"></span>5.1.8 Output files

As well as the images and SEDs the radiative equilibrium calculation produces some diagnostic files.

- tune.dat This file contains timing information on various stages of the calculation, and may help you judge how long a particular model is going to take to run, and may help with code/system optimization.
- convergence lucy.dat This file stores details of each iteration of the Lucy algorithm. The columns are the iteration number, the mean, maximum and minimum changes in the temperature in the grid at the end of the that iteration, the percentage of "bad" cells (those that are deemed to have an undersampled radiation field while not being in the diffusion regime), the dust emissivity in cgs units, and the same in units of the source luminosity, the maximum fractional change in temperature across all cells, and finally the number of photon packets used in that iteration. Remember the code is looking for a less than 1% change in the dust emissivity between iterations for convergence.
- albedo.dat The dust albedo computed for the dust mixture. The column description is given in the file header.
- info\_grid.dat Details about the size, depth, number of cells etc in the AMR grid
- lucy.vtk Visualization data for the grid output at the end of each iteration.
- lucy\_grid\_tmp.dat The grid is dumped after each iteration in case the code crashes, the computer goes down, or there's a nuclear attack etc.

Complete: Responsible: Author: Tim Harries 07 May 2010 Contributors: Tim Harries Last significantly modified by: Tim Harries 07 May 2010 Not yet reviewed

### <span id="page-26-1"></span>5.2 Molecular Line Transfer Calculations

Setting molecularphysics T in the parameters file will allow the user to perform co-moving frame non-LTE molecular line calculations in Torus. There are several keywords that need to be defined: moleculefile defines the name of the molecule to for which level populations are to be found and/or the expected emission to be calculated for (e.g. co.mol)

#### <span id="page-26-2"></span>5.2.1 Level Population Calculations

If the user wishes to calculate statistical equilibrium level populations for the molecule using the algorithm set out in Rundle (2010) (by setting stateq T with molecularphysics T) then it is recommended that the parameters file for TORUS includes sensible values for at least the following parameters:

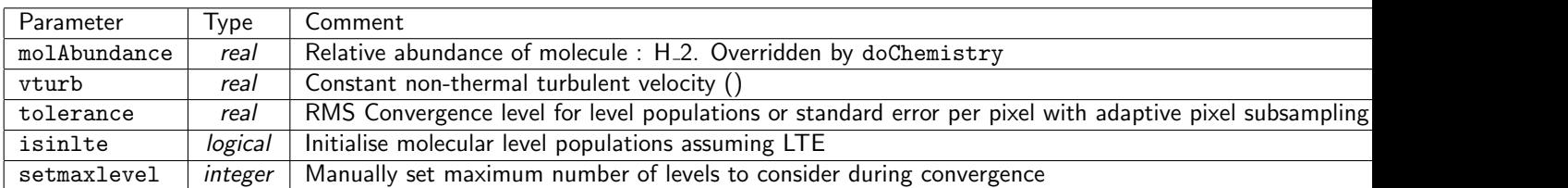

Notes:

molAbundance will be set to a constant by this parameter. There are no geometry specific routines for setting the abundance of any molecular species at the moment. There is a drop model for 13CO that can be accessed by adding doChemistry T. Some geometries have their own molecular abundance reading routines which will override this default setting.

As for molAbundance, the vturb parameter adds a constant non-thermal broadening parameter to the line profile function. Doing anything more clever than this will require an extra function.

In addition to these recommended parameters there are a number of others that can be set that turn on (off) some of the diagnostic information or convergence enhancing code that has been written to make TORUS quick and easy to use...

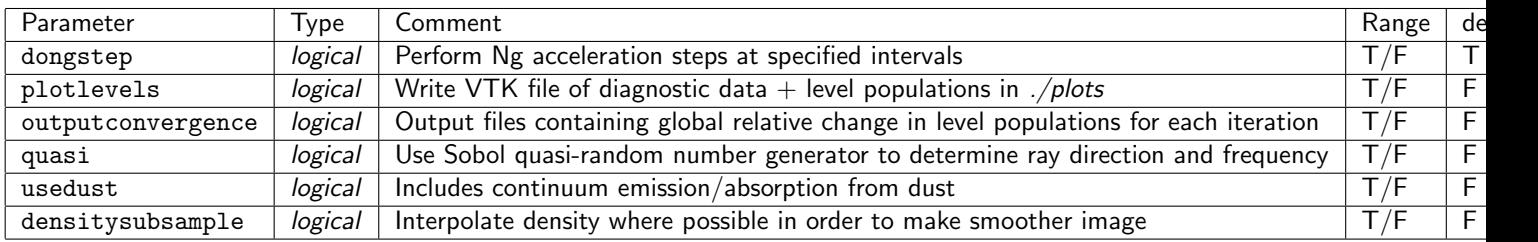

After each non-fixed ray iteration a restart dump is written out and this dump can be used to restart a level population calculation. To restart a molecular line level population calculation set the parameter restart T in the parameters file and also set readgrid T and specify the name of the dump file using the inputfile parameter. The name of the restart dump will be the molecule name with \_grid.grid appended. The restart parameter only needs to be used when restarting a molecular line calculation and shouldn't be used when restarting other types of calculation.

#### <span id="page-27-0"></span>5.2.2 Creating Data Cubes

Once you have calculated the level populations for the molecule you are interested in you can then use Torus to generate a synthetic observation. This will be in the form of a data cube with two spatial axes and one velocity (wavelength) axis. To tell Torus to generate a data cube put datacube T in your parameters file. In molecular calculations the observer is initially looking along the y-axis, with a default viewing vector  $(0,1,0)$ . The viewing vector is adjusted using the parameters rotateviewaboutx and rotateviewaboutz which rotate in a clockwise rotation with respect to the axis direction. The viewing vector, and other information about the cube, are written to a file called imageparams.dat.

The intensity data cube can be written as intensity, flux or brightness temperature by specifying the datacubeunits parameter as intensity, flux or tb.

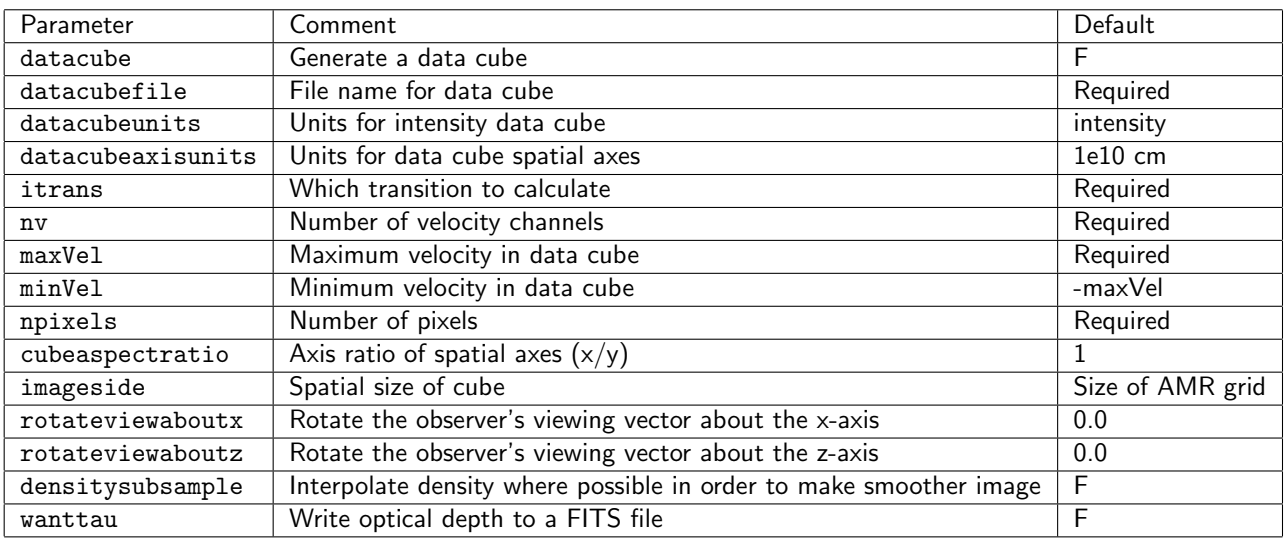

#### <span id="page-28-0"></span>5.2.3 ALMA

Although historically torus datacubes have worked on pretty much any software (GAIA, DS9 etc.) CASA, the software required to produce synthetic ALMA observations, is a lot more picky about fits headers (it caused TJHaworth a week or so of pain). It requires frequency spectral axes and is also picky about intensity units. I think it also requires astronomical (e.g. RA/DEC) spatial axes.

To make this easy, I've implemented a parameter (defaulting to F) that will give you casa-friendly cubes

 $==$  ALMA T $==$ 

in your input deck will give you cubes with spectral axes of Hz, RA/DEC spatial axes and intensities in Jy/pixel. You can also specify

 $==$  RA  $==$ 

 $==$  DEC  $==$ 

to change the reference pixel location for the spatial axes. This will give you cubes that definitely work with CASA, you are welcome to try other things (e.g. if you want to try galactic coordinates) but I have no idea if CASA will actually like them.

I'll upload some notes on postprocessing torus datacubes with CASA shortly.

Complete: Responsible: Author: David Rundle 02 Sep 2010 Contributors: David Rundle Last significantly modified by: David Rundle 02 Sep 2010 Not yet reviewed

#### <span id="page-28-2"></span><span id="page-28-1"></span>5.3 Atomic Line Transfer Calculations

Setting atomicphysics T in the parameters file will allow the user to performing co-moving frame atomic line calculations in Torus. There are two keywords that need to be defined: natom defines how many different atoms will be used simultaneously. Subsequently each of the atomic data files need to be defined:

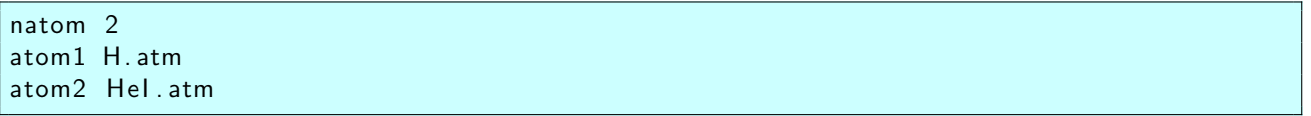

(Note that only the hydrogen atom is currently fully implemented).

Synthetic observations, in the form of data cubes, can be generated from atomic line transfer calculations. These are similar to the data cubes generated by molecular line calculations (see the Molecular Line Transfer Calculations section for more details). When generating atomic line data cubes the viewing vector is controlled by the inclination and positionangle parameters (these are different parameters to those used in generating molecular line data cubes). Some parameters work differently to the molecular line case and these are summarised below.

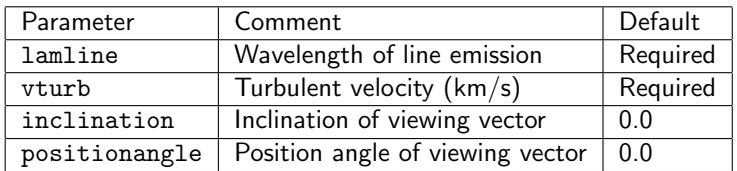

Complete: Responsible: Author: Tim Harries 24 Aug 2010 Contributors: Tim Harries Last significantly modified by: Tim Harries 24 Aug 2010 Not yet reviewed

#### <span id="page-29-1"></span><span id="page-29-0"></span>5.4 Photoionization Models

#### 5.4.1 Domain Decomposed Photoionization Models

Domain decomposed photoionization models are run using multiple processors (threads). The computational domain is split into equal sized subdomains, each of which is handled by an individual thread. An additional thread is also required to perform governing operations. At present models can be run using one of the following:

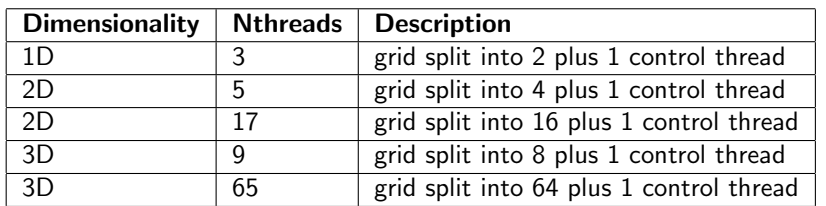

There is an automatic check in place, so if you do not use one of the above then the model will not run.

The initial generation of photon packets is performed by the governor rank. This stores photon packets that are ready in a stack until there is a predefined number ready to send to the appropriate domain thread. The domain thread then receives the stack and starts processing photons as outlined above. In the event that a photon packet crosses the boundary between two computational domains, it is added to a "to send stack" that is owned by the domain rank. Similarly to before, once this to send stack reaches a predefined size it will be sent to the neighbouring thread. Photon packets are communicated in these stacks to reduce the number of times that threads have to communicate with one another, as this can significantly improve the computation time.

To run domain decomposed photoionization models, simply include:

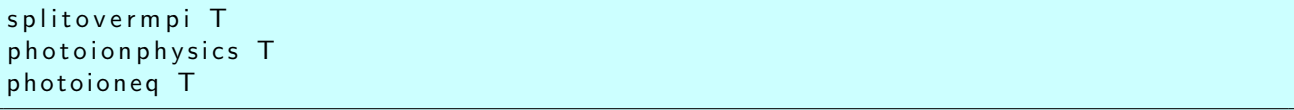

in the parameters file.

You will also have to ensure that you are actually trying to run the job in parallel. If you are using zen, see the zen wiki.

#### <span id="page-30-0"></span>5.4.2 The Stack Limit

Photon packets are communicated between threads in stacks to reduce the communication overhead. By default a single stack size is used for all threads, this can be specified using:

stacklimit xx

It is also possible to use a different stacklimit for each MPI thread. To do this include:

customstacks T numMPIthreads xx stacklimit 200 stacklimarray0 100 stacklimarray 21 50 stacklimarray 33 50

where

numMPIthreads

is the number of mpi threads,

st a c k l i m i t

acts as the default for unspecified threads and

stacklimarray

followed by the thread number gives the specified value for that thread.

Any questions or problems, email haworth@astro.ex.ac.uk

#### An Important Note

The domain decomposed photoionization routine now uses buffered sending between threads. This requires the specification of a buffer size that is difficult to predetermine and cannot be modified within a single iteration. If the buffer size is exceeded then your job will crash and give the following in your stderr torus file (when not in debug mode):

```
[cli_1]: aborting job: Fatal error in MPI_Bsend: Invalid buffer pointer, error
   state:MPL_BBsend (184) \ldots... \ldots MPI Bsend (buf=0x647c680, count=200, dtype=USER<struct >,
   dest = 2, tag = 41, MPLCOMM_WORLD) failed
MPIR_Bsend_isend (338): Insufficient space in Bsend buffer; requested 100800;
   total buffer size is 504475t
```
You will then have to manually increase the buffer size from its default of 5000 photon stacks (not packets) in the buffer. To do this include

bufferCap 100

in your parameters file, replacing 100 with whatever number of stacks you want available space for in the buffer. This issue should not arise very often, if at all.

#### <span id="page-31-0"></span>5.4.3 Monochromatic Models (domain decomposed models only)

You can run monochromatic models by including

```
monoch roma tic T
```
<span id="page-31-1"></span>in the parameters file. This uses photons with energy  $(13.6 + 10^{**}-5)$ eV only.

#### 5.4.4 On The Spot Approximation

To neglect the diffuse field (photons due to recombination events), include the following in your parameters.dat file:

n o d iffuse T

<span id="page-31-2"></span>it otherwise treated by default.

#### 5.4.5 Simplified Thermal Calculation

You can implement a faster, simplified thermal calculation. This should only really be used for Hydrogen only models, since it assigns temperature by interpolating between pre-assigned "fully ionized" and "fully neutral" gas temperatures. TORUS uses 10000K and 10K for these states respectively. To use this simplified thermal calculation, include:

quickthermal T

<span id="page-31-3"></span>in your parameters file.

#### 5.4.6 Variance Reduction

You can improve your signal to noise by propagating more ionizing photons (energy  $> 13.6$ eV, wavelength  $<$ 912Angstrom) and weighting them accordingly to restore the correct result. This can now be automatically applied to any spectrum that you use by specifying:

biasToLyman T

in the parameters file. By default, this VR is turned off. If you want to customise the extent to which the bias takes place, simply use the following in the parameters file:

bias Magnitude 100.d0

and vary 100.d0 to whatever you want it to be. Note that biasMagnitude  $= 1.$ d0 is the same as running the non VR model.

Caution should always be exercised when using VR techniques.

If you want to check that your photons are still reproducing the correct spectrum, use:

binPhotons T

in the parameters file. This sums the number of photon packets, multiplied by their weight and divided by the total number of photon packets and dumps them to "bins.dat". By running this procedure for biasMagnitude  $= 1.00$  and then again with e.g. biasMagnitude  $= 100.00$  you can check that you are reproducing the correct "spectrum" by comparing the two output files. You should expect the non-ionizing part of the spectrum to be much noisier than the ionizing part.

For those who use photoionAMR\_mod (i.e. domain decomposed models - splitovermpi T) in the log file you will also be given the ratio of the source luminosity to the sum of the energy per photon packet times its weight near the start of every iteration. If everything is working correctly, this should be close to 1.

<span id="page-32-0"></span>For further information or if it not working properly, please contact Tom Haworth (haworth@astro.ex.ac.uk)

#### 5.4.7 Periodic Boundary Conditions(domain decomposed models only)

In some cases you might want periodic boundary conditions. That is, photons that leave the grid at one side, re-enter the grid at the opposite side. An example of a case where this would be useful is to provide better signal to noise for cells near the edge that are otherwise not symmetrically sampled. To avoid infinite looping of low energy photons, packets are only allowed to cross a periodic boundary once. To include periodic boundary conditions, which are turned off by default, simply include the following in your parameters file:

```
periodicX T
periodicY T
periodicZ T
```
for the x, y and z boundaries respectively. Note that this only works for domain decomposed photoionization models (splitovermpi  $=$  T).

#### <span id="page-32-1"></span>5.4.8 Customizing Atomic Species

You can specify what species you want present in a model, as well as their relative abundances. At present you have to include Hydrogen, if this is all that you want then include:

hOnly T usemetals F

in the parameters file. To include just Hydrogen and Helium, you need the following

#### usemetals F

(hOnly is defaulted as False). Finally, to include metals as well simply to nothing as they are included by default.

Default abundances of metals are set to those used in the Lexington benchmark (relative to Hydrogen):

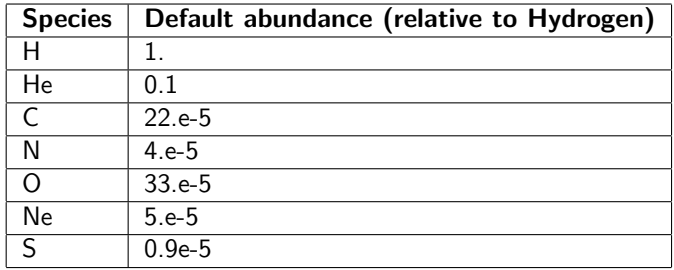

To customize these abundances, modify the above figures using the following names in your parameters file:

h abund he<sub>-abund</sub> c a b u n d n abund o abund ne ab un d s a b u n d

#### <span id="page-33-0"></span>5.4.9 Retrieving data from .grid files

.grid files from domain decomposed photoionization/radiation hydrodynamics models can be used to dump vtk/vtu files by including

justdump T

in the parameters file. When executed the grid will be read in and immediately dump a vtk/vtu file for that grid, upon completion of the dump torus will abort.

Note: doing domain decomposed photoionisation calculations will not not work if torus has been compiled with the openmp=yes flag

Complete: Responsible: Author: Thomas Haworth 05 Apr 2011 Contributors: Thomas Haworth Last significantly modified by: Thomas Haworth 05 Apr 2011 Not yet reviewed

#### <span id="page-33-1"></span>5.4.10 Creating Synthetic Images

See the [dust continuum model](http://wiki.astro.ex.ac.uk/bin/view/TorusWeb/DustContinuumModels) page for how to set up generic information about images (e.g. size, inclination).

For images generated by the photoionisation routines there is an additional imagetype option, which specifies the type of image to be generated.

imagetype options are:

- freefree
- forbidden
- recombination
- dustonly

```
Complete: L
Responsible:
Author: Thomas Haworth 10 Jun 2011
Contributors: Thomas Haworth
Last significantly modified by: Thomas Haworth 10 Jun 2011
Not yet reviewed
```
### <span id="page-34-0"></span>5.5 Hydrodynamics

TORUS performs hydrodynamics calculations using a Eulerian grid-based algorithm. It is flux conserving, uses Rhie-Chow interpolation and is total variation diminishing (TVD).

#### How To Include Hydrodynamics

To perform a Hydrodynamics calculation, simply include the line

hydrodynamics T

in your parameters.dat file. Because it only works using multiple threads in a domain decomposition as outlined in [Running photoionization models](#page-29-1) you also need to include the following:

splitovermpi T

#### <span id="page-34-1"></span>5.5.1 Flux limiting

A flux limiter prevents the formation of oscillations near shocks, whilst attempting to retain physical oscillations, in piecewise linear schemes. Use of a flux limiter is turned on by default and there are a number available for use:

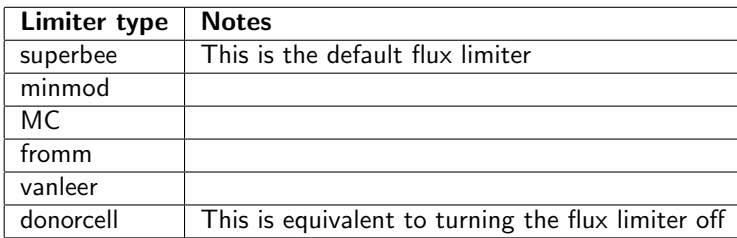

To select a specific flux limiter, include the following in your parameters file:

limitertype minmod

and replace minmod with whichever of the limiters you want in the table above. Generally there should never be any need to use anything other than the superbee, however the others (particularly donorcell) can be useful when debugging and developing.

#### <span id="page-35-0"></span>5.5.2 Rhie Chow Interpolation

In a scheme where pressure is calculated by considering the difference between the  $i+1$ th and  $i-1$ th cells we can be left with two decoupled pressure fields. This gives rise to a "checkerboard effect" and essentially leaves one with half the resolution that they are otherwise computing. To get around this, as TORUS had to, one can use Rhie Chow interpolation. This uses the pressure difference at a cell's own interfaces, calculated by averaging with its neighbours and thus removing any possibility of decoupling. Rhie-Chow interpolation is turned on by default, but can be turned off by using the following:

rhiechow F

#### <span id="page-35-1"></span>5.5.3 Boundary Conditions

Hydrodynamics models require boundary conditions. These must be specified in order for your model to run. The following should be specified as appropriate in your parameters file:

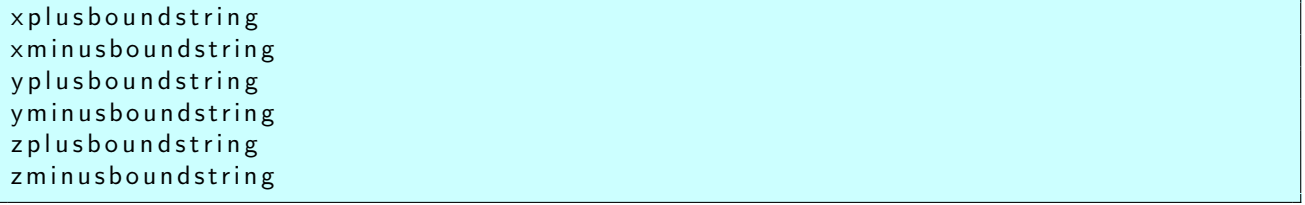

If you are running a 1D model then you only need to specify the x boundaries, 2D models require specification of the x and z boundaries and 3D models require all of them. These boundary specifiers should be matched by your desired option for the boundary condition from one of the following strings:

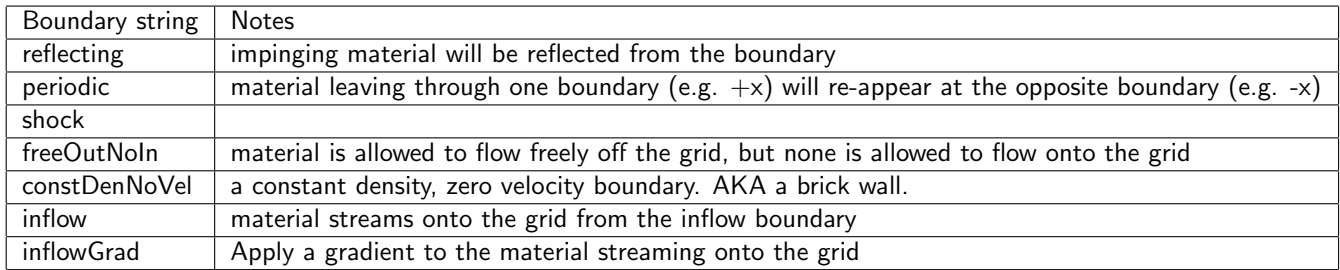

an example use is as follows:

x plus bound string periodic

In order to use the inflow boundary condition with a gradient (inflowGrad), you will need to specify along which axis there is a gradient (e.g. in 3D is the gradient along the x boundary in the y or z directions?). Do this by setting one of

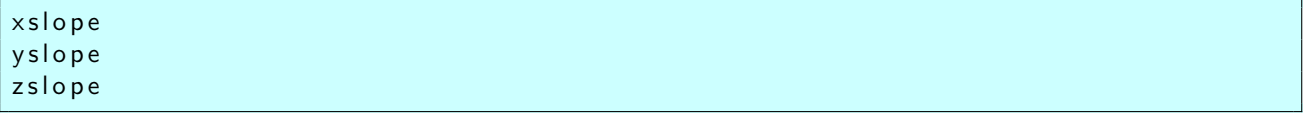

to T or F in your parameters file. At present the gradients are geometry specific and you cannot customise them in your parameters file. This will be updated before too long.

#### <span id="page-36-0"></span>5.5.4 Artificial Viscosity

By default, artificial viscosity is turned on. You can turn it off by including:

us e viscosity F

in your parameters file. And to provide a custom numerical value for the artificial viscosity (default is 3.d0) use

etaviscosity 9.d0

<span id="page-36-1"></span>Where 9.d0 is whatever value you wish to use.

#### 5.5.5 Saving time and space in large calculations

Torus dumps vtu and grid files periodically throughout hydrodynamics (and RHD) calculations. The vtu files are used for visualisation in VisIt and the grid files are used as checkpoints from which the calculation can be restarted. In long, high resolution calculations the storage demands and time spent writing all of these files can be a problem. In particular the grid files can get very large.

It is often the case that visualisation files are required more frequently than restart checkpoints. By using the

vtu To Grid

parameter you can specify the vtu to grid file ratio.

If you had a parameters.dat file which dumps both grid and vtu files every time  $t = 10$ , you could change

tdump 10.0

to

tdump 1. 0 vtuToGrid 10

then you will get the same number of .grid files as in the original but 10 times more vtu files. If you had

tdump 10.0 vtuToGrid 10

then you would get the same number of vtu files as in the original parameters file but 10 time fewer .grid files.

Complete: Responsible: Author: Thomas Haworth 13 Dec 2010 Contributors: Thomas Haworth Last significantly modified by: Thomas Haworth 13 Dec 2010 Not yet reviewed

#### <span id="page-37-0"></span>5.6 Radiation Hydrodynamics

Radiation hydrodynamics models combine the domain decomposed photoionization and hydrodynamics routines in torus to perform simulations where the evolution of the radiation field and material dynamics are not independent.

The algorithm that torus uses performs an initial radiative transfer calculation to give the starting state of the grid. It then performs sequential hydrodynamics and radiative transfer steps.

To run a radiation hydrodynamics model, the following needs to be included in your parameters file:

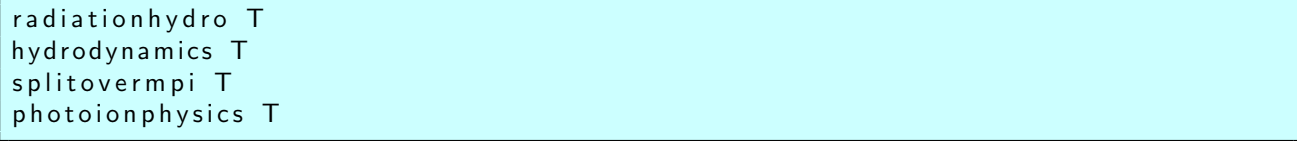

Radiation hydrodynamics models are domain decomposed and thus require the same number of processors as specified in [Running photoionization models.](#page-29-1) It is also possible to scale up the number of processors used by running a hybrid MPI/openMP model. This requires one node for each of the processors that would normally be required. For example, a 3D job using 9 processors will now require 9 nodes and a 3D model using 65 processors will now require 65 nodes(!). In hybrid mode, the initial processors use one thread on the node and the rest contribute to the openMP part of the calculation. To run in hybrid mode just compile with openMP=yes, you will also need to modify your jobfile - contact your system administrator for help with this.

Complete: Responsible: Author: Thomas Haworth 09 Jun 2011 Contributors: Thomas Haworth Last significantly modified by: Thomas Haworth 09 Jun 2011 Not yet reviewed

### <span id="page-37-1"></span>5.7 TORUS-3DPDR

Torus is coupled with 3D-PDR (Bisbas et al. 2012, MNRAS, 427, 2100) code to model the chemistry of photodissociation regions (pdr's). This work has been done by Thomas Haworth (Cambridge/Exeter) and Thomas Bisbas (UCL). The details and testing of the coupled code are given in Bisbas et al. (2015), MNRAS, 454, 2828. The svn branch for torus 3dpdr is in .../branches/torus 3dpdr. Note that the svn version is not yet fully up to date, but this is being worked on...

TORUS-3DPDR highlights/summary

- Calculate the UV field everywhere on the grid using domain decomposed Monte Carlo photoionisation (photoionAMR mod.F90). Gives temperature in ionised gas
- UV field is fed into the PDR modules
- PDR modules use the UV field to work out abundances and level populations of various species, as well as calculate the gas and dust temperature.
- Result is more accurate thermal properties (i.e. not going from fully ionised,  $10^{4K}$ , to molecular 10K across only  $\sim$ 1 cell) as well as the means to produce powerful synthetic observations (the normal torus molecular calculations assume an abundance - I've not yet done a full comparison to figure out in what regime torus-3dpdr becomes essential).
- Can combine PDR with normal torus radiation hydrodynamics (this is done in a very simple 1D case in Haworth et al. 2015, but Haworth intends to pursue this area of research in the near future.)

Main parameters for the input deck are

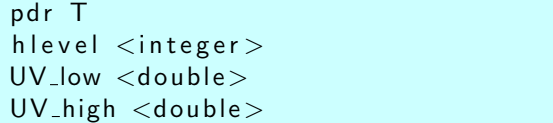

where hlevel determines the number of healpix rays (12\*4\*\*hlevel rays) and UV\_low/UV\_high specify the lower and upper frequencies that are considered "UV" by the PDR calculation.

If you want to prescribe a UV field rather than calculate it directly you need to specify the %uv\_vector in the geometry specification in amr\_mod. For example, to set up a 10 draine UV field impinging from the  $-x$ direction you would specify

```
this O c tal%u v v e c tor (subcell )% = 10.* D raine /1.d10
     this O ctal%u v v e ctor (subcell )%y = 0. d0
     this O ctal%u v v e c tor ( subcell )%z = 0. d0
```
The latter involves running a photoionization calculation that tracks the vectors of the UV field. I.e. use all the usual photoionization parameters plus

UV\_vector T

You can then either read in the result and do the pdr stuff in a new calculation or call the pdr routines as part of the same single calculation ( pdr T, photoioneq T...).

I'll add comments on doing radiation hydro with the PDR, as well as some tests to /torus/benchmarks shortly...

Complete: Responsible: Author: Thomas Haworth 25 Oct 2013 Contributors: Thomas Haworth Last significantly modified by: Thomas Haworth 25 Oct 2013 Not yet reviewed

### <span id="page-39-0"></span>CHAPTER<sub>6</sub>

## DEFINING RADIATION SOURCES

#### <span id="page-39-1"></span>6.0.1 Defining radiation sources

The torus grid may be illuminated by one or more radiation sources (normally stars). These sources provide what is essentially a boundary condition to the radiation field. Sources are described by a position, radius, effective temperature, mass, and a spectral energy distribution.

The number of radiation sources in the defined by the nsource integer keyword which must be specified in the input deck. Each source is then defined by a set of keywords appended with the source number (i.e. radius1 refers to the radius of source number 1, radius2 is the radius of the second source etc).

The source position needs to be specified. The sourcepos keyword expects three double precision numbers corresponding to the source's  $(x,y,z)$  coordinate (remember the code distance units are  $10^{10}$ cm). If the source is placed on the edge or corner of a grid then all photon packets emerge in the grid space and are appropriately weighted. The source mass is specified by mass and the units are solar masses. Similar the source radii are specified using the radius keyword, with units of the solar radius. The effective temperature of the source is given in Kelvins with teff.

The SED of the source can be defined in a number of ways by using the contflux keyword. Setting contflux blackbody gives a Planck function SED. Setting contflux somefilename.dat will read the SED from somefilename.dat. The SED file should contain two columns, the first of which should be wavelength or frequency and the second flux. Wavelengths should be in angstroms and fluxes should be in either erg/s/cm<sup>2</sup>/angstrom (for wavelength space) or erg/s/cm<sup>2</sup>/Hz (for frequency space files). The code works out itself whether the file is wavelength or frequency space and will warn you if it has to perform a conversion. The flux file should be space delimited and should not contain tabs.

Sources can also be read in from a file in the TORUS directory. This file is called inputstar.dat and contains the following information in a table: Stellar Mass (in Msol), Stellar Temperature (Kelvin), Stellar Radius (in Rsol) and Position in x, y and z (in  $10^{10}$ cm). To use this file one must use the parameter readstars and set nstar to the number of stars.

The final option for the contflux keyword is contflux kurucz which will interpolate in the Kurucz LTE model atmosphere grid using the given teff and the mass and radius to get  $log g$ . You can now also specify contflux tlusty to use the non-LTE metal line blanketed models from the tlusty code (the full SED). The default metallicity for the tlusty models used by torus is solar, however you can use half or double solar by specifying metallicity 0.5 or metallicity 2.0 respectively.

In some modes each source will be defined by a surface across which the temperature (and therefore surface brightness) can vary. This is useful to simulate accretion hot spots for example.

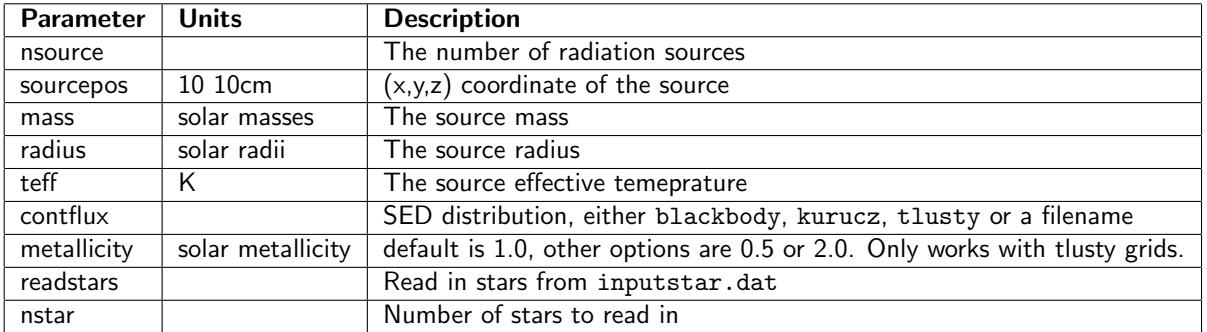

Complete:

Responsible:

Author: Tim Harries 06 Jan 2011 Contributors: Josh Hamilton, Tim Harries

Last significantly modified by: Josh Hamilton 25 Nov 2014

Not yet reviewed

### <span id="page-41-0"></span>CHAPTER<sub>7</sub>

## Adaptive Mesh Refinement

#### <span id="page-41-1"></span>7.0.1 Customizing the AMR grid

Any problems, contact Tom Haworth (haworth@astro.ex.ac.uk).

The computational grid can automatically adapt to provide improved resolution for lower computational cost than refining the entire grid. This can be applied to both models that use hydrodynamics and those that perform photoionization calculations iteratively.

To use the adaptive mesh simply have mindepthamr and maxdepthamr set to different values in the parameters file and it will be used by default. If you want to only refine, unrefine, or neither (i.e. a fixed staggered grid) then simply use one or both of the following:

dorefine F dounrefine F

these are set to T by default.

#### Grid initiation

The starting grid cell configuration for a given model is hardwired into the code. You can also modify the initial grid to capture the initial density configuration by adding:

gridshuffle T

to your parameters file.

BUG WARNING: At present this only works when the difference between your minDepthAMR and maxDepthAMR is EVEN. For example, you can use min 4, max 6 or min 4, max 8, or min 5, max 7 however min 4 max 7 would fail. I don't know why this is yet.

#### Options for hydrodynamic's models

There a number of options for refining the AMR grid in models that incorporate hydrodynamics. By default the grid refines and unrefines based on the density gradient. The gradient limit before refinement can be set using

 $a$  m r t o le r a n c e  $\langle$  d b l e  $>$ 

To refine cells that contain mass exceeding the limit of 10\*\*-5 solar mass, include:

refineonmass T

in the parameters file. The limit for this mass can be specified using

 $masstol < dble >$ 

It is also possible to refine the grid by considering the temperature, rhoe, speed and ionization fraction gradients via:

```
refineontemperature T
refineonrhoe T
refineonspeed T
refine onionization T
```
The allowed gradient limit can be specified using the following:

speed

 $amrspeedtol < dble$ 

temperature

 $a$  m r t e m p e r a t u r e t o  $1 <$  d b l e  $>$ 

energy

 $a$  m r r h o e t o  $l$  <db  $b$  e  $>$ 

and ionization fraction

 $a$  m r i o n f r a c t o  $l$  <db  $b$ e  $>$ 

for each of which the default value is 1.d-3.

#### Shock Capturing

Shocks are identified by looking at the ration in pressure gradients over two cells to the pressure gradient over 4 cells. If this ratio is greater than 1/3 then refinement will occur. This uses a modified version of the flattening identifier from Fryxell et al (2000, [ApJ](http://wiki.astro.ex.ac.uk/bin/view/Main/ApJ) , 131, 273) .

To include this in your models, add:

captureshocks T

to the parameters file. At present this is turned off by default.

#### Coarse To Fine Flux Interpolation

When advecting from a coarse cell into two finer ones, the ambient flux gradient can be used to modify the fine cell incoming fluxes and capture the flow more fully. This is enabled by default, however it can be turned off by specifying:

fluxinterp F

#### Options for radiative transfer models

At present the grid will only refine adaptively between iterations for domain decomposed photoionization models. To do this, include

dophotorefine T

In the parameters file.

At the end of each iteration, the gradient in ionization fraction will be used to assess whether or not the grid should be refined. Be sure to include

refineonionization T

too or nothing will happen. Again, you can modify amrionfractol in the parameters file to change the ionization fraction gradient over which the AMR grid will refine.

Complete: Responsible: Author: Thomas Haworth 15 Aug 2011 Contributors: Thomas Haworth Last significantly modified by: Thomas Haworth 15 Aug 2011 Not yet reviewed

## <span id="page-44-0"></span>CHAPTER<sub>8</sub>

## **GEOMETRIES**

#### <span id="page-44-1"></span>8.0.1 Protoplanetary disc geometry

Use the shakara geometry to set up a flared protostellar disc. The parameters of the disc can be specified using the keywords listed in the table below. If a gap (low density annulus) is specified then the mass of the disc (integrated over the disc volume) will not match mdisc.

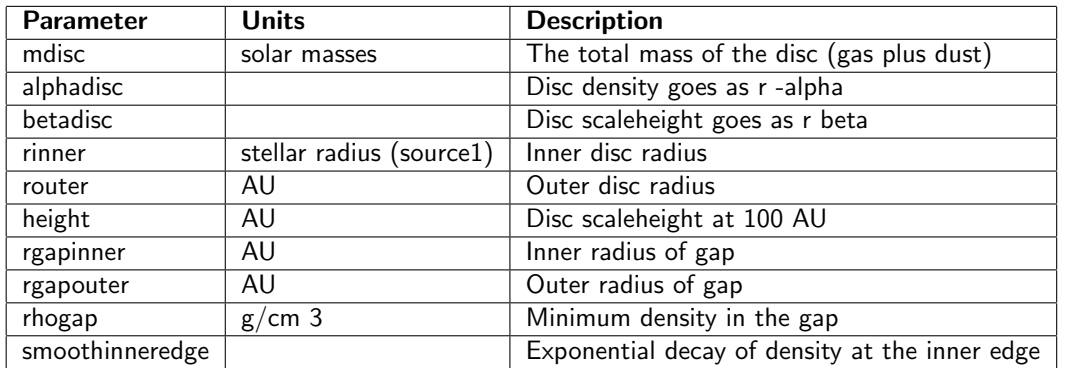

Complete: Responsible: Author: Alicia Aarnio 07 Jan 2011 Contributors: Alicia Aarnio Last significantly modified by: Alicia Aarnio 07 Jan 2011 Not yet reviewed

#### <span id="page-44-2"></span>8.0.2 ttauri geometry

Setting geometry ttauri provides a geometry for protostellar accretion and outflow. This geometry can be broken down into three components:

- The magnetosphere. A dipole magnetosphere that can have a dipole offset compared to the rotation axis (always the z-direction). The footprints of the magnetospheric accretion stream produce hotspots on the surface of the protostar (assumed to be source number one, placed at the origin).
- The disc wind. A bipolar-style outflow whose direction and launch annulus can be altered (per [Knigge](http://adsabs.harvard.edu/abs/1995MNRAS.273..225K) [et al., 1995\)](http://adsabs.harvard.edu/abs/1995MNRAS.273..225K).
- A dusty accretion disc. This is a standard alpha disc with a curved (Isella and Natta style) inner rim.

Each component can be present/absent from the geometry. Radiative equilibrium can be solved for the dusty disc, while statistical equilibrium for pure hydrogen can be solved for the wind and magnetosphere. Subsequently data cubes for particular line transitions can be calculated, along with emission line spectra. The continuum emission from the inner rim can be included as a boundary condition for the radiation field.

### <span id="page-45-0"></span>8.0.3 Magnetosphere parameters

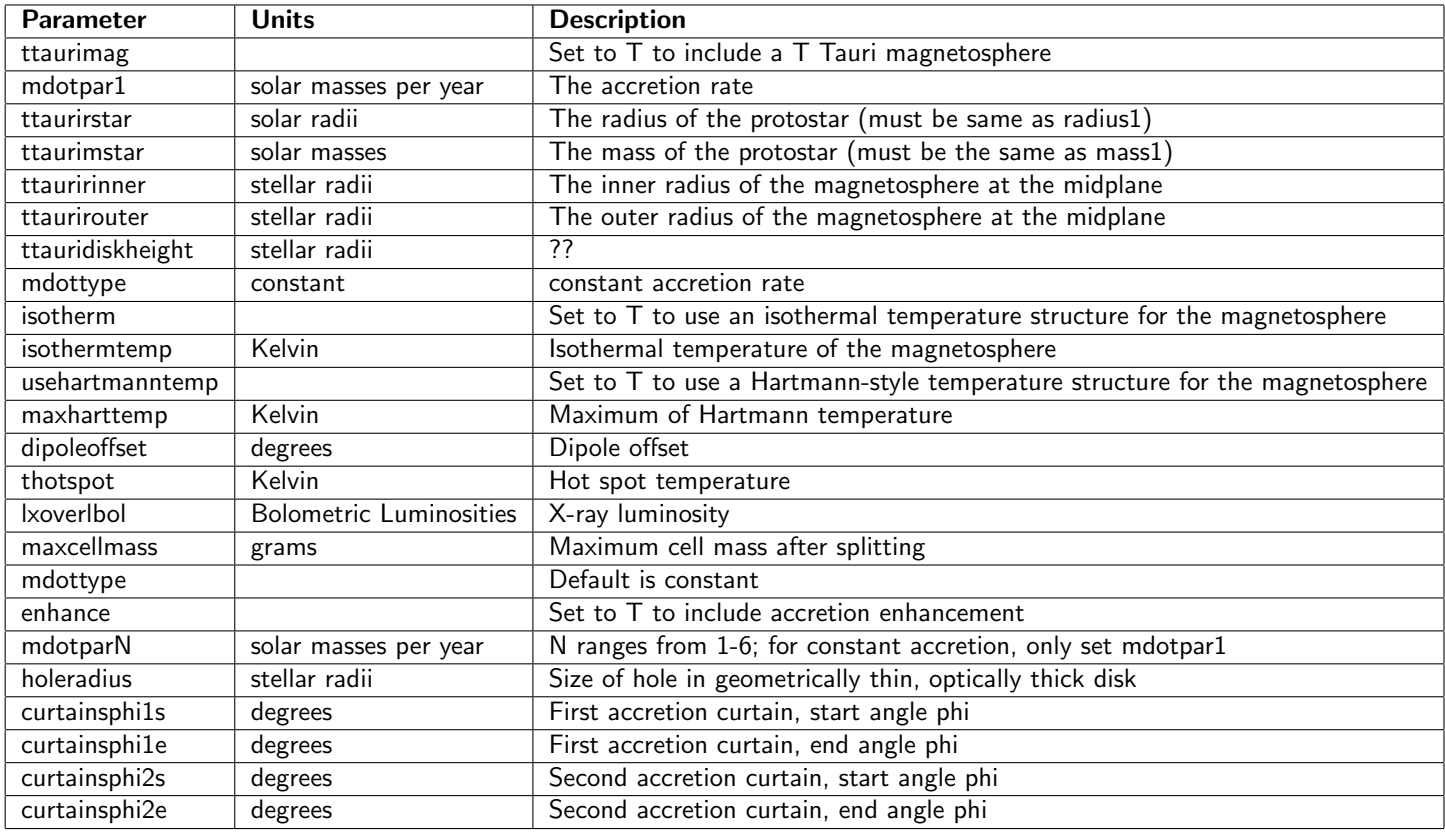

### <span id="page-45-1"></span>8.0.4 Disc wind parameters

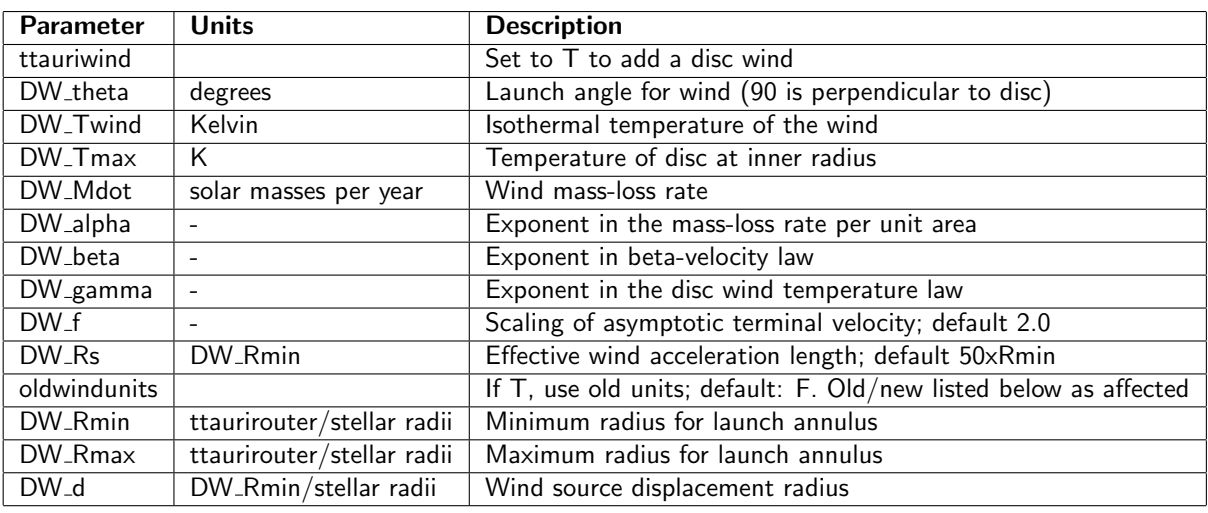

#### <span id="page-46-0"></span>8.0.5 Dusty disc parameters

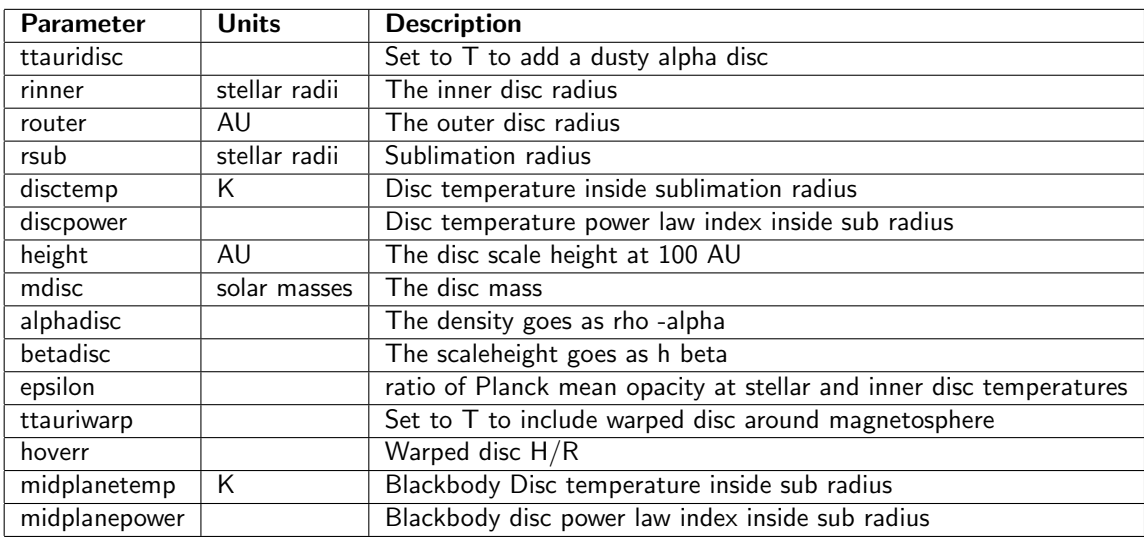

Complete: Responsible: Author: Tim Harries 11 Jan 2011 Contributors: Tim Harries Last significantly modified by: Tim Harries 11 Jan 2011 Not yet reviewed

### <span id="page-47-0"></span>CHAPTER 9

## USING TORUS WITH SPH DATA

#### <span id="page-47-1"></span>9.1 Generating Torus grids from SPH data

The Torus AMR grid can be set up from density, temperature and velocity fields derived from SPH particles. This can either be from an SPH dump file, which is read in by Torus or can be passed through the subroutine interface in TorusMod. Several different SPH dump file formats can be read and the file format needs to be specified with the inputFileFormat parameter. The formats currently handled are binary files from the SPH-NG code (binary), binary files from Gadget2 (gadget2) or ascii files generated by splash to ascii (ascii). Gadget2 dumps can be either the default format or block labelled format (Torus will work out which of these formats the dump is in). If you are using an ascii file from splash then this should be in code units rather than physical units (this is set with option d7 in splash). The geometry sphfile will set up a grid without velocities stored at octal corners, whereas the geometry theGalaxy will set up a grid with velocities stored at octal corners (e.g. for line calculations).

The grid is constructed in two stages. Firstly the grid is split to achieve the required resolution, then the cells are populated with values calculated from the SPH particles.

There are three main conditions used to split the grid. Firstly the grid can be split if the mass within a cell exceeds a specified threshold (the threshold is set by the parameter limitscalar, don't use the default value for this parameter). Secondly a cell can be split if the density contrast within the cell exceeds a given threshold (specified by limittwo). Thirdly it is possible to take into account the velocity difference between particles in a cell and split that cell if a threshold is exceeded (controlled by the parameter doVelocitySplit). The velocity splitting condition was set up specifically for the Rundle et al calculations and will most likely require some modification if it is used for anything else. If you require a high level of refinement, which captures all the detail of the original SPH simulation, then set sphonepercell T which will split any grid cell which contains more than one SPH particle.

Cells on the AMR grid are populated with values using an SPH interpolation sum. Using the kerneltype parameter the interpolation kernel can be selected to be either exponential (Gaussian) or spline. However note that [Monaghan \(1992\)](http://ukads.nottingham.ac.uk/abs/1992ARA%26A..30..543M) states that a Gaussian kernel is best when a physical interpretation of the SPH equations is required (as in this case). It is possible to control when interpolated values are normalised by the sum of the kernel weights (either with sphNormLimit or useHull). Normalisation is required to reduce noise at points between SPH particles but should not be done at points significantly outside the particle distribution. If you find gaps in your density distribution, or a large discrepancy between the mass on the grid and the mass of the SPH particles, then you may need to adjust this parameter. To speed up the calculation of the interpolated values not all the SPH particles are used. The parameters hcritPercentile and hmaxPercentile control the selection of which particles are included in the interpolation sum, but the default values should work sensibly.

Sink and star particles present in the SPH dump can be read in and stored, with the possibility of using them as sources in a subsequent calculation. The logical parameter discardsinks tells Torus to not store sink/star particles. Unless you specifically want to keep sinks/stars set this to false (which is the default).

If the SPH simulation included chemistry then you can set convertrhotohi T to convert the total density to HI density and store this on the AMR grid (e.g. if you are generating a 21cm data cube from a run with chemistry). If the SPH run included chemistry, and you want to store CO and H2 information on the Torus grid, then set sphwithchem T. If you are reading in H2 or CO data from an ASCII dump file it is possible to specify which column to use for the H2/CO fraction with the parameters ih2frac and iCOfrac

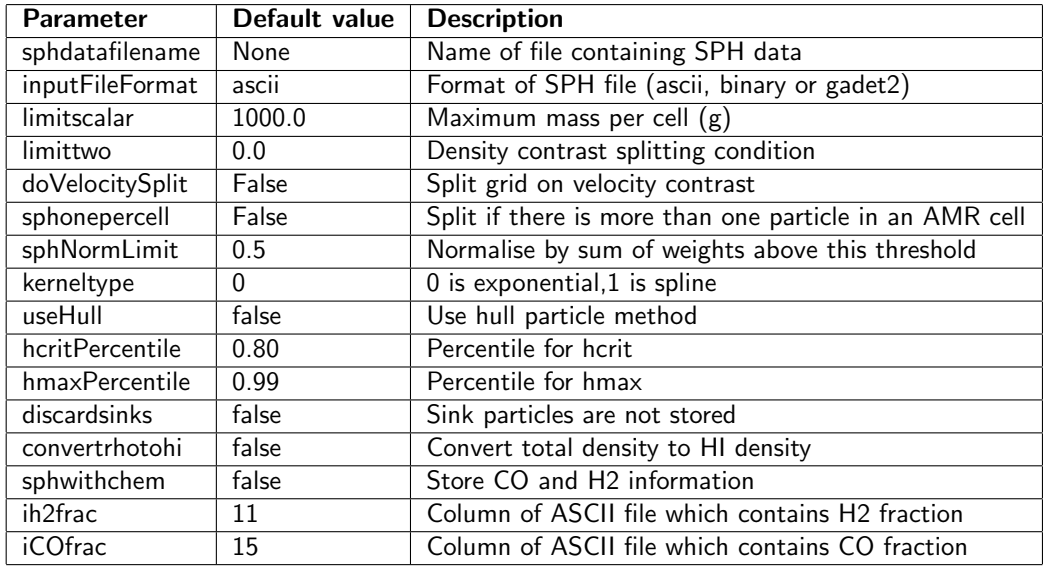

Complete:

Responsible: Author: David Acreman 13 Feb 2009

Contributors: David Acreman

Last significantly modified by: David Acreman 13 Feb 2009

<span id="page-48-0"></span>Not yet reviewed

### 9.2 SPH-Torus

SPH-Torus is a combination of Torus with Matthew Bate's SPH-NG code (see the [benchmarking and](http://uk.arxiv.org/abs/0912.2030) [methods paper](http://uk.arxiv.org/abs/0912.2030) which applied the code to modelling a circumstellar disc.) To use SPH-Torus you need to build Torus as a library; to do this run make lib instead of the usual make command. When the build has completed you will have a library called libtorus.a which can be statically linked to the SPH code. The script build\_sphtorus.sh automates the build of both Torus and SPH-NG.

Complete: Responsible: Author: David Acreman 13 Feb 2009 Contributors: David Acreman Last significantly modified by: David Acreman 13 Feb 2009 Not yet reviewed

## <span id="page-49-0"></span>CHAPTER 10

## Galactic Plane Surveys

#### <span id="page-49-2"></span><span id="page-49-1"></span>10.1 Galactic Plane Surveys

#### 10.1.1 Overview

Torus can be used to generate synthetic Galactic Plane Surveys (GPS), which produces data cubes in l-b-v co-ordinates (Galactic longitude, Galactic latitude, velocity). The process is based on the ray tracing method used to generate synthetic molecular line observations but in the GPS case the observer is placed inside the model grid and a series of diverging ray traces are performed (rather than the parallel ray traces used in the far-field case). The ray tracing method is not subject to Monte-Carlo noise but at the cost of not representing scattering processes. At the time of writing this module is used with SPH data as input and produces either 21cm or CO data cubes as output. When using SPH data the geometry should be theGalaxy to ensure that velocities at octal corners are set up.

To generate a GPS data cube set datacube T and internalView T in the parameters file. For a 21cm cube set h21cm T or for a CO cube use molecularphysics T. If you want to generate a CO cube assuming LTE then set setupMolecularLteOnly T in the parameters file.

Next you need to describe the size and axis ranges of the data cube. These parameters are summarised in the following table

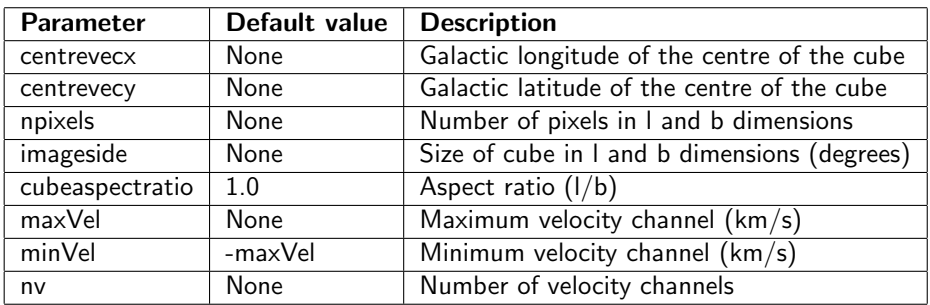

A number of parameters are required to describe where the observer is located (i.e. location within the Torus grid), and what velocity the observer is given. If obsVelFromGrid is true then Torus will set the observer's velocity to the value found on the AMR grid at the observer's location. This value can be modified by specifying one or more of intDeltaVx, intDeltaVy and intDeltaVz which are added to the observer's velocity. If you want to specify the observer's velocity yourself then set obsVelFromGrid F and give the required values in intDeltaVx, intDeltaVy and intDeltaVz.

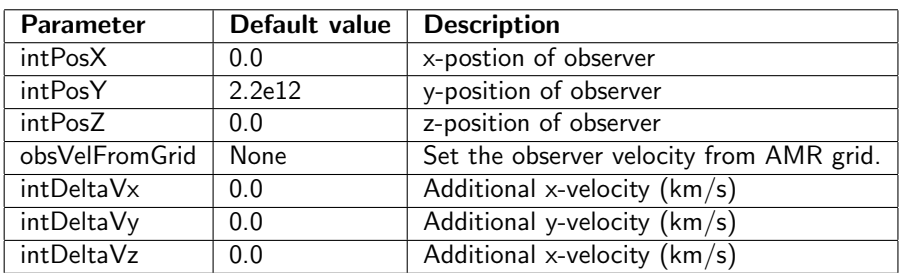

There are some parameters which describe how the ray trace is carried out. Setting densitysubsample T makes Torus use a linear interpolation to calculate the density at a given location within a grid cell. The result is a smoother looking data cube but at the expense of increased run time. If the grid resolution is very high, or the spatial resolution of the data cube is low, the ray traces may undersample the variability of the grid. In this case you can set nSubpixels to a number greater than 1, to make Torus do multiple ray traces along slightly different directions, when calculating a pixel in the data cube. If you want to increase the line width by adding a specified "turbulent" velocity then this can be set using the vturb parameter. If this is not added then the line width will be the thermal line width.

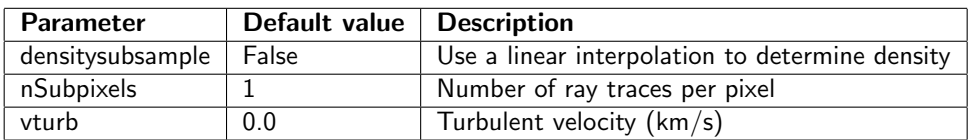

Lastly there are some parameters to control the data cubes which are written out. datacubefile specifies a suffix (e.g. gal.fits) which makes up the last part of the data cube filename; a prefix is added to describe what is in the file. There are two parameters which enable additional output. splitCubes writes out the positive and negative components of the ray trace separately, which is relevant when looking for self-absorption, and wantTau writes out an optical depth cube.

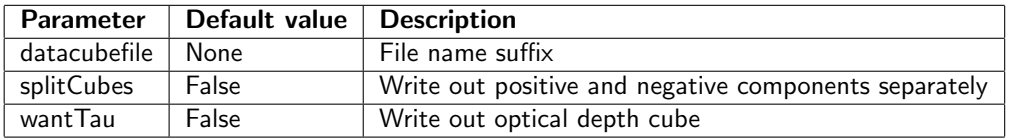

#### <span id="page-50-0"></span>10.1.2 Column density calculations

Setting nv 1 causes Torus to run in a mode where it calculates three different column densities, rather than data cubes. This is designed to work for runs with chemistry where there is information on molecular hydrogen fraction and CO abundance. Separate FITS files are written containing H2 column density (prefix nCol H2), CO column density (prefix nCol CO) and a third file (prefix nCol) which contains the column density of either HI or total hydrogen (depending on the value of convertRhoToHI).

#### <span id="page-50-1"></span>10.1.3 Runs with chemistry

If you are using an SPH run with chemistry information then some care is needed when setting the values of convertRhoToHI and sphWithChem. If you are generating a 21cm cube then use convertRhoToHI T and sphWithChem F; this uses HI density for calculating emissivity and opacity but does not store CO information. If you are generating CO cubes then use convertRhoToHI F and sphWithChem T; this stores CO data but doesn't convert total density to HI density (which is better for density sub-sampling). When calculating column density only (i.e. the nv 1 option) then use sphWithChem T to store CO data and set convertRhoToHI according to what you require in the third column density file.

#### <span id="page-51-0"></span>10.1.4 Particle file

In addition to the data cubes Torus will also write out a file containing additional information mapped on to the SPH particles. This file is called particle\_dI.dat and contains information on which l-b-v point in the data cube the particle is associated with. There is also information on what effect this particle had on the radiative transfer calculation (the change in intensity due to the grid cell which contains the particle) to enable material associated with self-absorption to be identified. The particle\_dI.dat file can be read with asplash and the columns file written by Torus will ensure that splash can correctly identify the columns in the file.

#### <span id="page-51-1"></span>10.1.5 Recommended build options

Several large modules are not required for Galactic plane survey runs so it is recommended to build with atomic=no hydro=no photoion=no xray=no. This will reduce the memory use slightly, due to excluding statically allocated octal components, and reduce the time taken to build an executable.

Complete: Responsible: Author: David Acreman 16 Sep 2013 Contributors: David Acreman Last significantly modified by: David Acreman 16 Sep 2013 Not yet reviewed

## <span id="page-52-0"></span>CHAPTER 11

## TORUS INPUT PARAMETERS

All of the non geometry specific parameters.

%TABLE sort="on" tableborder="0" cellpadding="1" cellspacing="3" headerbg="#D5CCB1" headercolor="#666666" databg="#FAF0D4, #F3DFA8" headerrows="2" %

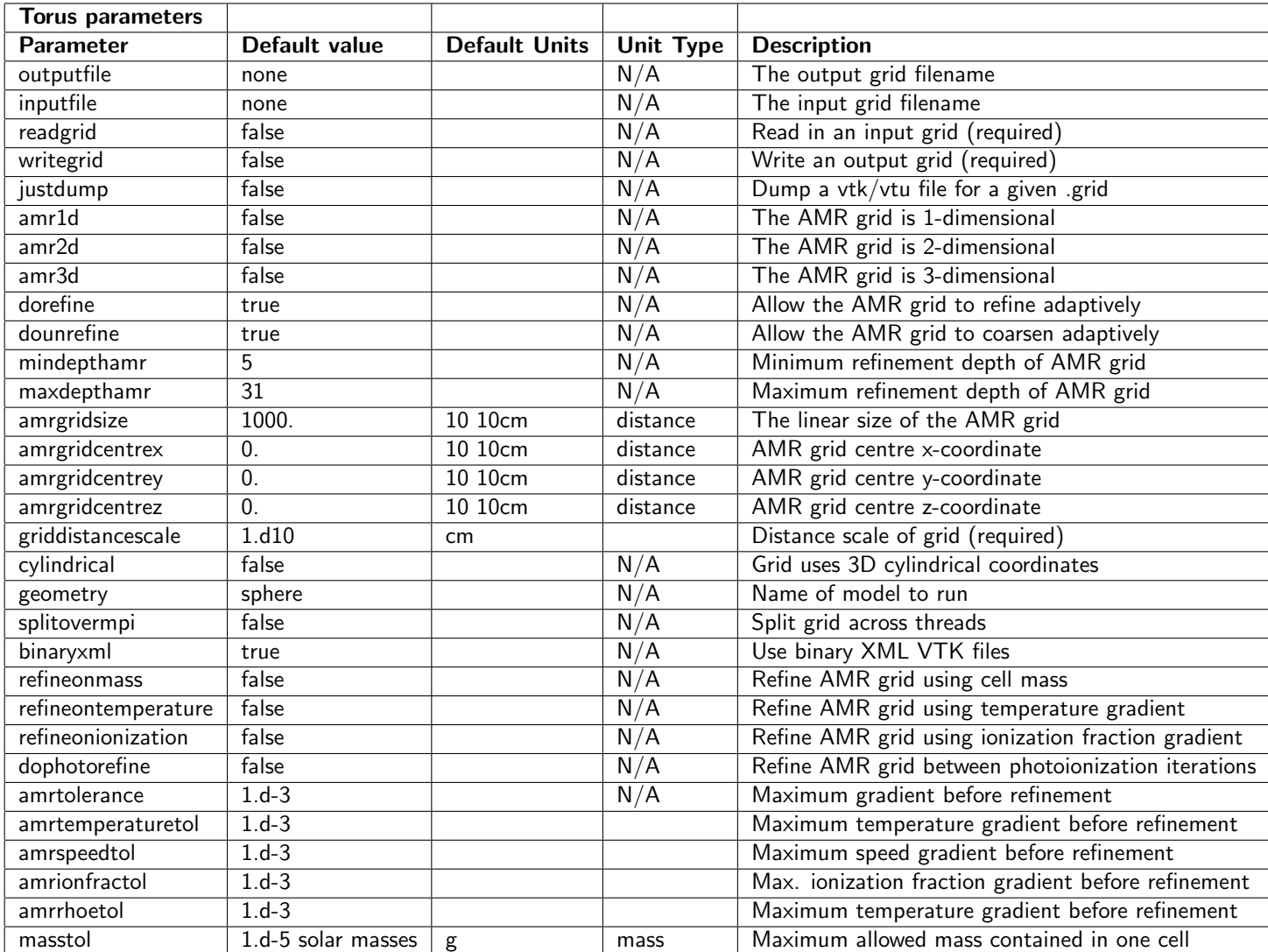

%TABLE sort="on" tableborder="0" cellpadding="1" cellspacing="3" headerbg="#D5CCB1" header-

color=" $#666666"$  databg=" $#FAF0D4$ ,  $#F3DFA8"$  headerrows="2" %

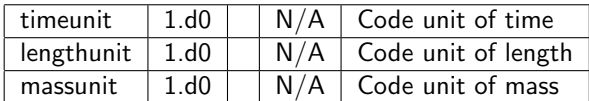

%TABLE sort="on" tableborder="0" cellpadding="1" cellspacing="3" headerbg="#D5CCB1" header $color="+#6666666" databg="#FAF0D4, #F3DFA8" headerrors="2" %$ 

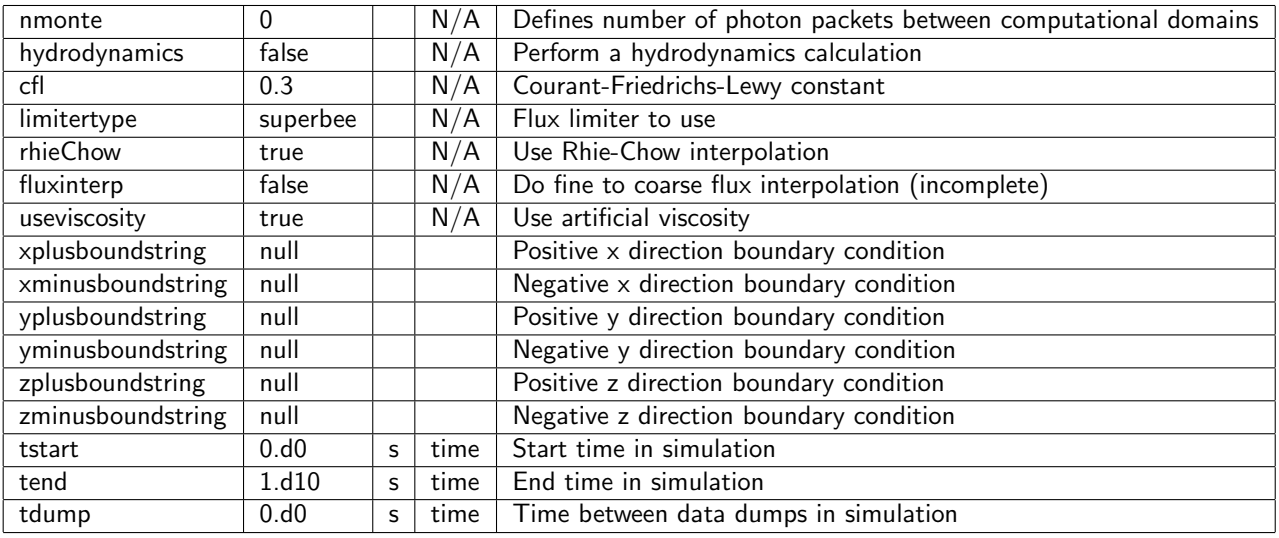

#### Source parameters

%TABLE sort="on" tableborder="0" cellpadding="1" cellspacing="3" headerbg="#D5CCB1" headercolor=" $#666666"$  databg=" $#FAF0D4$ ,  $#F3DFA8"$  headerrows="2" %

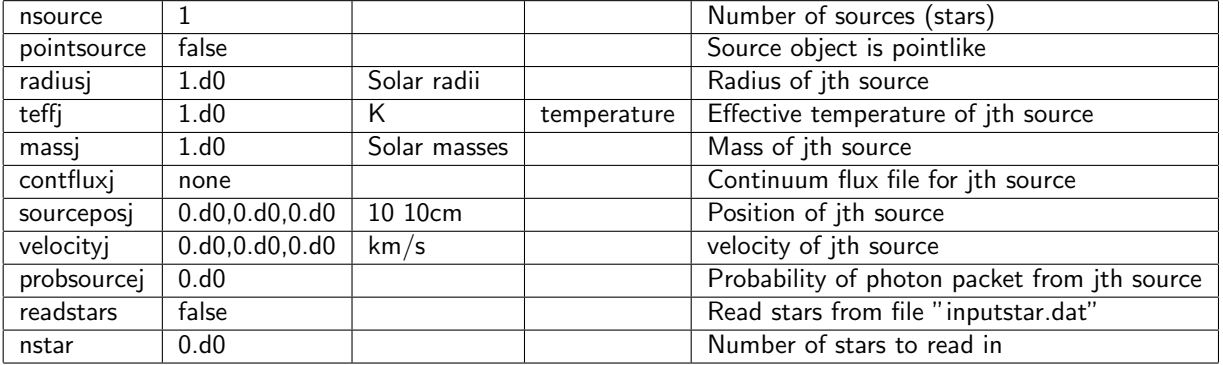

%TABLE sort="on" tableborder="0" cellpadding="1" cellspacing="3" headerbg="#D5CCB1" header $color="+200000 - 746666660$ " databg="#FAF0D4, #F3DFA8" headerrows="2" %

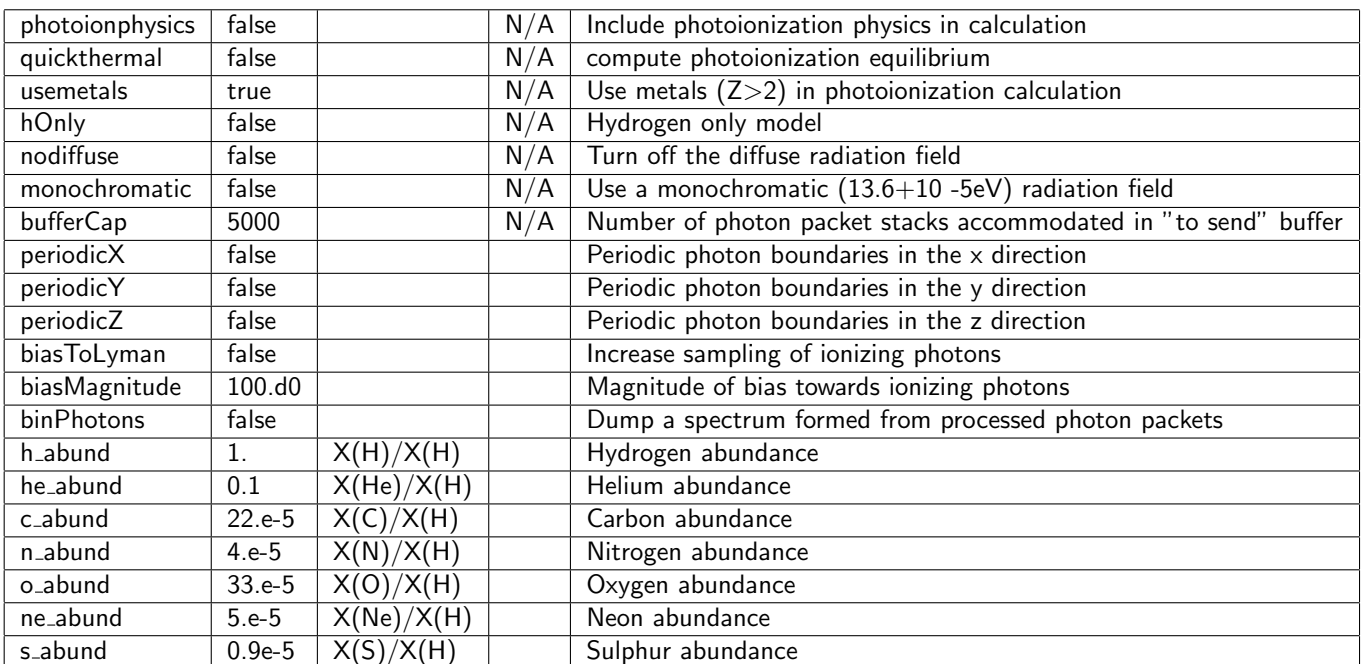

%TABLE sort="on" tableborder="0" cellpadding="1" cellspacing="3" headerbg="#D5CCB1" header $color="+#6666666" databg="#FAF0D4, #F3DFA8" headerrows="2" %$ 

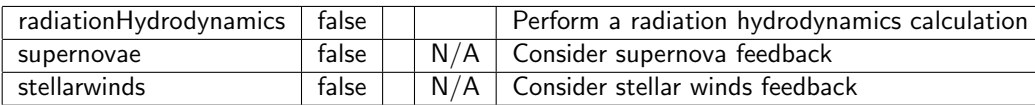

Output parameters

%TABLE sort="on" tableborder="0" cellpadding="1" cellspacing="3" headerbg="#D5CCB1" header $color="+#6666666" databg="#FAF0D4, #F3DFA8" headerrors="2" %$ 

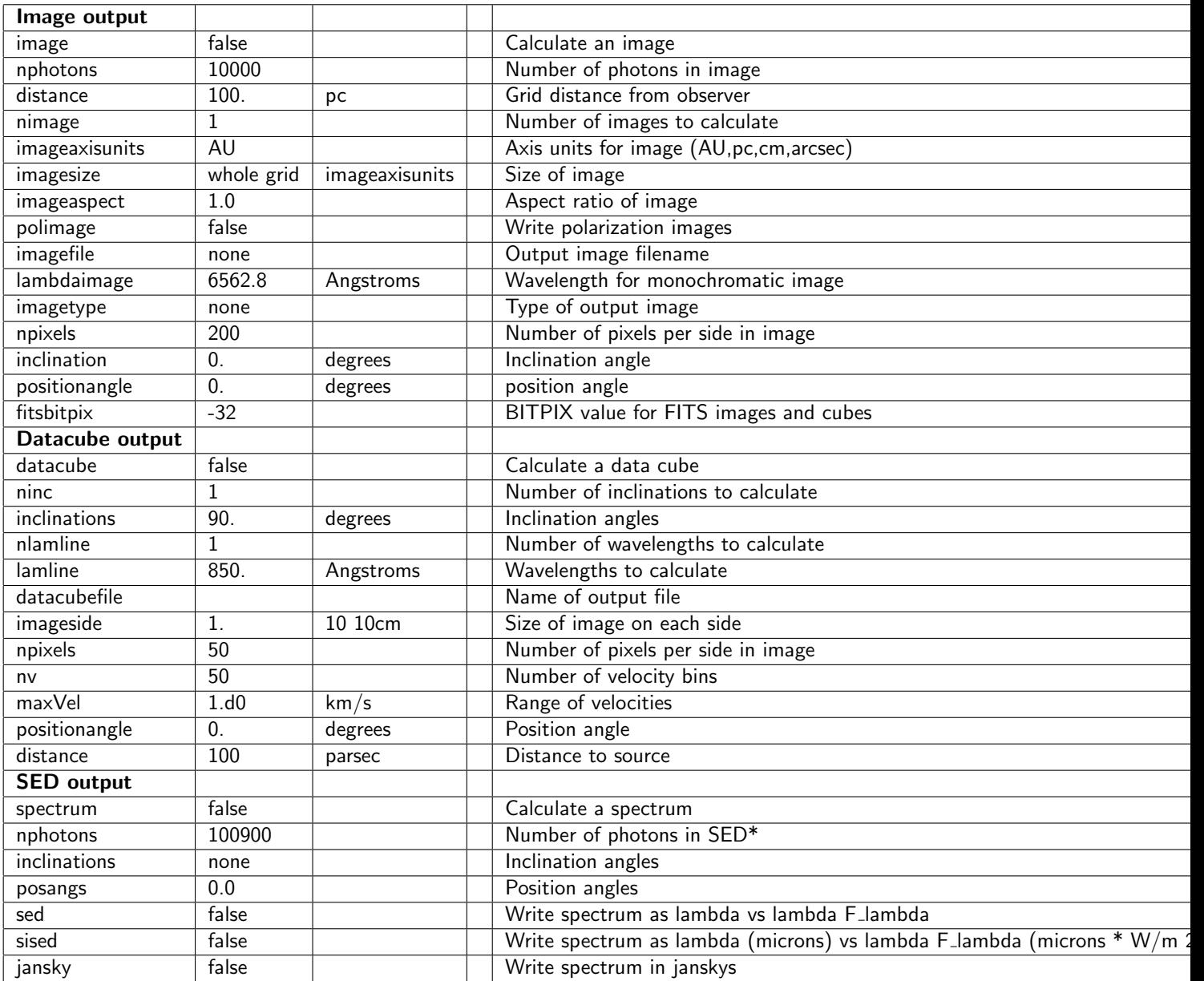

\* Same parameter name (nphotons) used when generating an image but a different default value.

%TABLE sort="on" tableborder="0" cellpadding="1" cellspacing="3" headerbg="#D5CCB1" header $color="+#6666666" databg="#FAF0D4, #F3DFA8" headerrows="2" %$ 

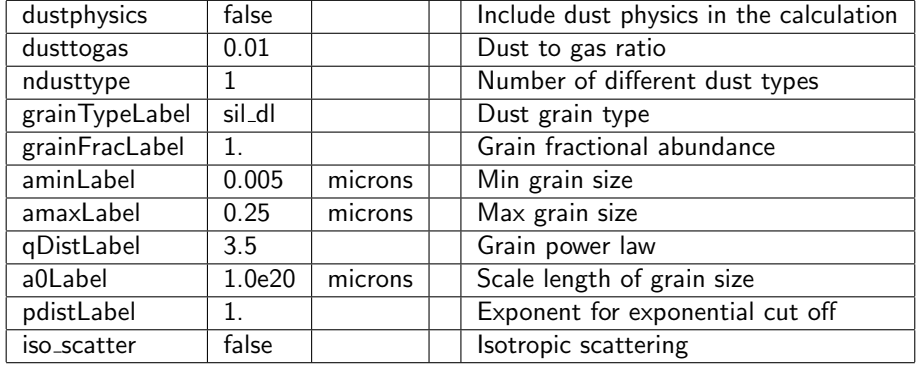

Complete:  $\square$ Responsible: Author: Ben Ambery Smith 06 Feb 2015 Contributors: Ben Ambery Smith, Josh Hamilton, Tim Harries, Thomas Haworth Last significantly modified by: Tim Harries 04 May 2010 Not yet reviewed

### <span id="page-56-0"></span>11.1 Unit Directory

It is now possible to specify the units for certain variables in parameters.dat. This is still in the early stages, more quantities are being updated to include this all the time and the quantities for which units can be specified should be indicated in the [A list of Torus input parameters](http://wiki.astro.ex.ac.uk/bin/view/Main/InputParameters) section.

Any comments, problems or feedback email haworth@astro.ex.ac.uk .

Key Files:

- inputs\_modV2.F90
- units\_mod.f90

#### <span id="page-56-1"></span>11.1.1 Available units

Case sensitive

#### **Distances**

- $\bullet$  Default value:  $10^{10}$  Centimetres
- cm  $10^{10}$  centimetres
- $\bullet$  m  $10^{10}$  metres
- au Astronomical units
- pc parsecs
- rSol solar radii

#### Wavelengths

- Default value: Angstroms
- A Angstroms
- nm Nanometers
- um Microns
- mm Millimetres

#### Dust grain sizes

- Default value: microns
- A Angstroms
- nm Nanometers
- um Microns
- mm Millimetres

#### Angles

- Default value: radians
- rad radians
- deg degrees
- arcmin arcminutes
- arcsec arcseconds

#### Masses

- Default value: grams
- g grams
- mSol solar masses
- kg kilograms

#### Time

- Default: seconds
- s seconds
- yr years
- kyr kiloyears
- Myr megayears

#### **Temperature**

- Default: Kelvin
- K Kelvin

#### Luminosity

- Default: Ergs per second
- ergsec ergs per second
- lSol solar luminosities

#### Velocities

- Default: cm  $s^-1cms cms^-1$
- ms m s<sup>-1 $kms kms$ <sup>-1</sup></sup>
- c fraction of light speed

#### <span id="page-57-0"></span>**Densities**

#### 11.1.2 Unit Types (for developers)

Torus performs calculations using cgs units, each kind of physical quantity has different units that torus will use. When adding new quantities to inputs mod you are therefore required to specify a unit type, this is the third quantity passed in a call to getUnitDouble for example:

```
call getUnit Double (keyword, source Teff (i), "temperature", cLine, fLine, nLines,
   &
            " Source temperature (K) : "," (a, f8.0, a)", 1.d0, ok, .true.)
```
where the unit type is "temperature". Other unit types are:

- distance
- wavelength
- dust
- angle
- mass
- time
- temperature
- luminosity

#### More may be required.

Complete:  $\overline{\phantom{a}}$ Responsible: Author: Thomas Haworth 18 Aug 2011 Contributors: Thomas Haworth Last significantly modified by: Thomas Haworth 18 Aug 2011 Not yet reviewed

### <span id="page-59-0"></span>CHAPTER 12

## Torus Publications

- 1 [Boneberg, Dominika M.; Panić, Olja; Haworth, Thomas J.; Clarke, Cathie J.; Min, Michiel,](http://adsabs.harvard.edu/abs/2016arXiv160507938B) [2016, Determining the midplane conditions of circumstellar discs using gas and dust modelling: a](http://adsabs.harvard.edu/abs/2016arXiv160507938B) [study of HD 163296, MNRAS, in press](http://adsabs.harvard.edu/abs/2016arXiv160507938B)
- 2 [Haworth, Thomas J.; Clarke, Cathie J.; Owen, James E., 2016, Rapid radiative clearing of protoplan](http://adsabs.harvard.edu/abs/2016MNRAS.457.1905H)[etary discs, MNRAS, 457, 1905](http://adsabs.harvard.edu/abs/2016MNRAS.457.1905H)
- 3 [Mackey, Jonathan; Haworth, Thomas J.; Gvaramadze, Vasilii V.; Mohamed, Shazrene; Langer,](http://adsabs.harvard.edu/abs/2016A%26A...586A.114M) [Norbert; Harries, Tim J., 2016, Detecting stellar-wind bubbles through infrared arcs in H II regions,](http://adsabs.harvard.edu/abs/2016A%26A...586A.114M) [A&A, 586, 114](http://adsabs.harvard.edu/abs/2016A%26A...586A.114M)
- 4 [Acreman, D. M.; Stevens, I. R; Harries, T. J., 2016, Modelling multiwavelength observational char](http://adsabs.harvard.edu/abs/2016MNRAS.456..136A)[acteristics of bow shocks from runaway early-type stars, MNRAS, 456, 136](http://adsabs.harvard.edu/abs/2016MNRAS.456..136A)
- 5 [Bisbas, T. G.; Haworth, T. J.; Barlow, M. J.; Viti, S.; Harries, T. J.; Bell, T.; Yates, J. A., 2015,](http://adsabs.harvard.edu/abs/2015MNRAS.454.2828B) [TORUS-3DPDR: a self-consistent code treating three-dimensional photoionization and photodisso](http://adsabs.harvard.edu/abs/2015MNRAS.454.2828B)[ciation regions, MNRAS, 454, 2828](http://adsabs.harvard.edu/abs/2015MNRAS.454.2828B)
- 6 [Haworth, T. J.; Harries, T. J.; Acreman, D. M.; Bisbas, T. G., 2015, On the relative importance of](http://adsabs.harvard.edu/abs/2015MNRAS.453.2277H) [different microphysics on the D-type expansion of galactic H II regions, MNRAS, 453, 2277](http://adsabs.harvard.edu/abs/2015MNRAS.453.2277H)
- 7 [Haworth, T. J.; Shima, K.; Tasker, E. J.; Fukui, Y.; Torii, K.; Dale, J. E.; Takahira, K.; Habe, A.,](http://adsabs.harvard.edu/abs/2015MNRAS.454.1634H) [2015, Isolating signatures of major cloud-cloud collisions - II. The lifetimes of broad bridge features,](http://adsabs.harvard.edu/abs/2015MNRAS.454.1634H) [MNRAS, 454, 1634](http://adsabs.harvard.edu/abs/2015MNRAS.454.1634H)
- 8 [Haworth, T. J.; Tasker, E. J.; Fukui, Y.; Torii, K.; Dale, J. E.; Shima, K.; Takahira, K.; Habe,](http://adsabs.harvard.edu/abs/2015MNRAS.450...10H) [A.; Hasegawa, K., 2015, Isolating signatures of major cloud-cloud collisions using position-velocity](http://adsabs.harvard.edu/abs/2015MNRAS.450...10H) [diagrams, MNRAS, 450, 10](http://adsabs.harvard.edu/abs/2015MNRAS.450...10H)
- 9 [Pettitt, Alex R.; Dobbs, Clare L.; Acreman, David M.; Bate, Matthew R., 2015, The morphology](http://adsabs.harvard.edu/abs/2015MNRAS.449.3911P) [of the Milky Way - II. Reconstructing CO maps from disc galaxies with live stellar distributions,](http://adsabs.harvard.edu/abs/2015MNRAS.449.3911P) [MNRAS, 449, 3911](http://adsabs.harvard.edu/abs/2015MNRAS.449.3911P)
- 10 [Bisbas, T. G.; Haworth, T. J.; Williams, R. J. R.; Mackey, J.; Tremblin, P.; Raga, A. C.; Arthur, S.](http://adsabs.harvard.edu/abs/2015MNRAS.453.1324B) [J.; Baczynski, C.; Dale, J. E.; Frostholm, T.; Geen, S.; Haugblle, T.; Hubber, D.; Iliev, I. T.; Kuiper,](http://adsabs.harvard.edu/abs/2015MNRAS.453.1324B) [R.; Rosdahl, J.; Sullivan, D.; Walch, S.; Wnsch, R., 2015, STARBENCH: the D-type expansion of](http://adsabs.harvard.edu/abs/2015MNRAS.453.1324B) [an H II region, MNRAS, 453, 1324](http://adsabs.harvard.edu/abs/2015MNRAS.453.1324B)
- 11 [Dai, Fei; Facchini, Stefano; Clarke, Cathie J.; Haworth, Thomas J., 2015, A tidal encounter caught](http://adsabs.harvard.edu/abs/2015MNRAS.449.1996D) [in the act: modelling a star-disc fly-by in the young RW Aurigae system, MNRAS, 449, 1996](http://adsabs.harvard.edu/abs/2015MNRAS.449.1996D)
- 12 [Harries, Tim J., 2015, Radiation-hydrodynamical simulations of massive star formation using Monte](http://adsabs.harvard.edu/abs/2015MNRAS.448.3156H) [Carlo radiative transfer - I. Algorithms and numerical methods, MNRAS, 448, 3156](http://adsabs.harvard.edu/abs/2015MNRAS.448.3156H)
- 13 [Duarte-Cabral, A.; Acreman, D. M.; Dobbs, C. L.; Mottram, J. C.; Gibson, S. J.; Brunt, C. M.;](http://adsabs.harvard.edu/abs/2015MNRAS.447.2144D) [Douglas, K. A., 2015, Synthetic CO, H2 and H I surveys of the second galactic quadrant, and the](http://adsabs.harvard.edu/abs/2015MNRAS.447.2144D) [properties of molecular gas, MNRAS, 447, 2144](http://adsabs.harvard.edu/abs/2015MNRAS.447.2144D)
- 14 [Cleeves, L. Ilsedore; Bergin, Edwin A.; Alexander, Conel M. O.'D.; Du, Fujun; Graninger, Dawn;](http://adsabs.harvard.edu/abs/2014Sci...345.1590C) [berg, Karin I.; Harries, Tim J., 2015, The ancient heritage of water ice in the solar system, Science,](http://adsabs.harvard.edu/abs/2014Sci...345.1590C) [345, 1590](http://adsabs.harvard.edu/abs/2014Sci...345.1590C)
- 15 [Esau, Claire F.; Harries, Tim J.; Bouvier, Jerome, 2015, Line and continuum radiative transfer](http://adsabs.harvard.edu/abs/2014MNRAS.443.1022E) [modelling of AA Tau, MNRAS, 443, 1022](http://adsabs.harvard.edu/abs/2014MNRAS.443.1022E)
- 16 [Pettitt, Alex R.; Dobbs, Clare L.; Acreman, David M.; Price, Daniel J., 2014, The morphology of the](http://adsabs.harvard.edu/abs/2014MNRAS.444..919P) [Milky Way - I. Reconstructing CO maps from simulations in fixed potentials, MNRAS, 444, 919](http://adsabs.harvard.edu/abs/2014MNRAS.444..919P)
- 17 [Haworth, Thomas J.; Harries, Tim J.; Acreman, David M.; Rundle, David A, 2013, Assessing molec](http://adsabs.harvard.edu/abs/2013arXiv1303.1322H)[ular line diagnostics of triggered star formation using synthetic observations, MNRAS, 431, 3470](http://adsabs.harvard.edu/abs/2013arXiv1303.1322H)
- 18 [Haworth, Thomas J.; Harries, Tim J.; Acreman, David M., 2012, Testing diagnostics of triggered](http://adsabs.harvard.edu/abs/2012arXiv1205.6993H) [star formation, MNRAS, 426, 203](http://adsabs.harvard.edu/abs/2012arXiv1205.6993H)
- 19 [Acreman, David M.; Dobbs, Clare L.; Brunt, Christopher M.; Douglas, Kevin A., The structure of](http://ukads.nottingham.ac.uk/abs/2012arXiv1201.4970A) [HI in galactic disks: Simulations vs observations, MNRAS, 422, 241](http://ukads.nottingham.ac.uk/abs/2012arXiv1201.4970A)
- 20 [Haworth, Thomas J.; Harries, Tim J., 2011, Radiation hydrodynamics of triggered star formation:](http://adsabs.harvard.edu/abs/2011arXiv1110.5266H) [the effect of the diffuse radiation field, MNRAS, 420, 562](http://adsabs.harvard.edu/abs/2011arXiv1110.5266H)
- 21 [Harries, Tim J., 2011, An algorithm for Monte Carlo time-dependent radiation transfer](http://adsabs.harvard.edu/abs/2011MNRAS.416.1500H)
- 22 [Mayne, Nathan J.; Harries, Tim J., 2010, On the properties of discs around accreting brown dwarfs,](http://adsabs.harvard.edu/abs/2010MNRAS.409.1307M) [MNRAS, 409, 1307](http://adsabs.harvard.edu/abs/2010MNRAS.409.1307M)
- 23 [Rundle, David; Harries, Tim J.; Acreman, David M.; Bate, Matthew R. Three-dimensional molecular](http://adsabs.harvard.edu/abs/2010MNRAS.407..986R) [line transfer: a simulated star-forming region, MNRAS 407, 986](http://adsabs.harvard.edu/abs/2010MNRAS.407..986R)
- 24 [Acreman, David M.; Harries, Tim J.; Rundle, David A, Modelling circumstellar discs with three](http://ukads.nottingham.ac.uk/abs/2010MNRAS.403.1143A)[dimensional radiation hydrodynamics, 2010, MNRAS, 403, 1143](http://ukads.nottingham.ac.uk/abs/2010MNRAS.403.1143A)
- 25 [Douglas, Kevin A.; Acreman, David M.; Dobbs, Clare L.; Brunt, Christopher M., A Synthetic 21-cm](http://ukads.nottingham.ac.uk/abs/2010arXiv1004.4096D) [Galactic Plane Survey of a smoothed particle hydrodynamics Galaxy Simulation, 2010, MNRAS, 407,](http://ukads.nottingham.ac.uk/abs/2010arXiv1004.4096D) [405](http://ukads.nottingham.ac.uk/abs/2010arXiv1004.4096D)
- 26 [Acreman, David M.; Douglas, Kevin A.; Dobbs, Clare L.; Brunt, Christopher M., Synthetic HI](http://ukads.nottingham.ac.uk/abs/2010arXiv1004.3204A) [observations of a simulated spiral galaxy, 2010, MNRAS, 406, 1460](http://ukads.nottingham.ac.uk/abs/2010arXiv1004.3204A)
- 27 [Pinte, C.; Harries, T. J.; Min, M.; Watson, A. M.; Dullemond, C. P.; Woitke, P.; Mnard, F.; Durn-](http://adsabs.harvard.edu/abs/2009A%26A...498..967P)[Rojas, M. C., Benchmark problems for continuum radiative transfer. High optical depths, anisotropic](http://adsabs.harvard.edu/abs/2009A%26A...498..967P) [scattering, and polarisation, 2009, A&A, 498, 967](http://adsabs.harvard.edu/abs/2009A%26A...498..967P)
- 28 [Tannirkulam, A.; Monnier, J. D.; Harries, T. J.; Millan-Gabet, R.; Zhu, Z.; Pedretti, E.; Ireland,](http://adsabs.harvard.edu/abs/2008ApJ...689..513T) [M.; Tuthill, P.; ten Brummelaar, T.; McAlister H.; Farrington, C.; Goldfinger, P. J.; Sturmann, J.;](http://adsabs.harvard.edu/abs/2008ApJ...689..513T) [Sturmann, L.; Turner, N., A Tale of Two Herbig Ae Stars, MWC 275 and AB Aurigae: Comprehensive](http://adsabs.harvard.edu/abs/2008ApJ...689..513T) [Models for Spectral Energy Distribution and Interferometry, 2008, ApJ 689, 513](http://adsabs.harvard.edu/abs/2008ApJ...689..513T)
- 29 [Kurosawa, Ryuichi; Romanova, M. M.; Harries, Tim J., 3D simulations of rotationally-induced line](http://adsabs.harvard.edu/abs/2008MNRAS.385.1931K) [variability from a classical T Tauri star with a misaligned magnetic dipole, 2008, MNRAS, 385, 1931](http://adsabs.harvard.edu/abs/2008MNRAS.385.1931K)
- 30 [Tannirkulam, A.; Monnier, J. D.; Millan-Gabet, R.; Harries, T. J.; Pedretti, E.; ten Brummelaar, T.](http://adsabs.harvard.edu/abs/2008ApJ...677L..51T) [A.; McAlister H.; Turner, N.; Sturmann, J.; Sturmann, L., Strong Near-Infrared Emission Interior to](http://adsabs.harvard.edu/abs/2008ApJ...677L..51T) [the Dust Sublimation Radius of Young Stellar Objects MWC 275 and AB Aurigae, 2008, ApJ 677L,](http://adsabs.harvard.edu/abs/2008ApJ...677L..51T) [51](http://adsabs.harvard.edu/abs/2008ApJ...677L..51T)
- 31 [Hatchell, J.; Fuller, G. A.; Richer, J. S.; Harries, T. J.; Ladd, E. F., Star formation in Perseus. II.](http://adsabs.harvard.edu/abs/2007A%26A...468.1009H) [SEDs, classification, and lifetimes, 2007, A&A, 468, 1009](http://adsabs.harvard.edu/abs/2007A%26A...468.1009H)
- 32 [Tannirkulam, A.; Harries, T. J.; Monnier, J. D., The Inner Rim of YSO Disks: Effects of Dust Grain](http://adsabs.harvard.edu/abs/2007ApJ...661..374T) [Evolution, 2007, ApJ 661, 374](http://adsabs.harvard.edu/abs/2007ApJ...661..374T)
- 33 [Monnier, J. D.; Tuthill, P. G.; Danchi, W. C.; Murphy, N.; Harries, T. J., The Keck Aperture-masking](http://adsabs.harvard.edu/abs/2007ApJ...655.1033M) [Experiment: Near-Infrared Sizes of Dusty Wolf-Rayet Stars, 2007, ApJ 655, 1033](http://adsabs.harvard.edu/abs/2007ApJ...655.1033M)
- 34 Kurosawa, Ryuichi; Harries, Tim J.; Symington, Neil H., On the formation of  $H\&\#945$ ; line emission [around classical T Tauri stars, 2006, MNRAS, 370, 580](http://adsabs.harvard.edu/abs/2006MNRAS.370..580K)
- 35 [Kurosawa, Ryuichi; Harries, Tim J.; Symington, Neil H., Time-series Paschen-β spectroscopy](http://adsabs.harvard.edu/abs/2005MNRAS.358..671K) [of SU Aurigae, 2005, MNRAS, 358, 671](http://adsabs.harvard.edu/abs/2005MNRAS.358..671K)
- 36 [Symington, Neil H.; Harries, Tim J.; Kurosawa, Ryuichi, Emission-line profile modelling of structured](http://adsabs.harvard.edu/abs/2005MNRAS.356.1489S) [T Tauri magnetospheres, 2005, MNRAS, 358, 671](http://adsabs.harvard.edu/abs/2005MNRAS.356.1489S)
- 37 [Vink, Jorick S.; Harries, T. J.; Drew, J. E., Polarimetric line profiles for scattering off rotating disks,](http://adsabs.harvard.edu/abs/2005A%26A...430..213V) [2005, A&A, 430, 213](http://adsabs.harvard.edu/abs/2005A%26A...430..213V)
- 38 [Kurosawa, Ryuichi; Harries, Tim J.; Bate, Matthew R.; Symington, Neil H., Synthetic infrared images](http://adsabs.harvard.edu/abs/2004MNRAS.351.1134K) [and spectral energy distributions of a young low-mass stellar cluster, 2004, MNRAS, 351, 1134](http://adsabs.harvard.edu/abs/2004MNRAS.351.1134K)
- 39 [Harries, Tim J.; Monnier, John D.; Symington, Neil H.; Kurosawa, Ryuichi, Three-dimensional dust](http://adsabs.harvard.edu/abs/2004MNRAS.350..565H) [radiative-transfer models: the Pinwheel Nebula of WR 104, 2004, MNRAS, 350, 565](http://adsabs.harvard.edu/abs/2004MNRAS.350..565H)
- 40 [Harries, T. J.; Babler, B. L.; Fox, G. K., The polarized spectrum of the dust producing Wolf-Rayet+O](http://adsabs.harvard.edu/abs/2000A%26A...361..273H)[star binary WR137, 2000, A&A, 361, 273](http://adsabs.harvard.edu/abs/2000A%26A...361..273H)
- 41 [Harries, Tim J., Synthetic line profiles of rotationally distorted hot-star winds, 2000, MNRAS, 315,](http://adsabs.harvard.edu/abs/2000MNRAS.315..722H) [722](http://adsabs.harvard.edu/abs/2000MNRAS.315..722H)

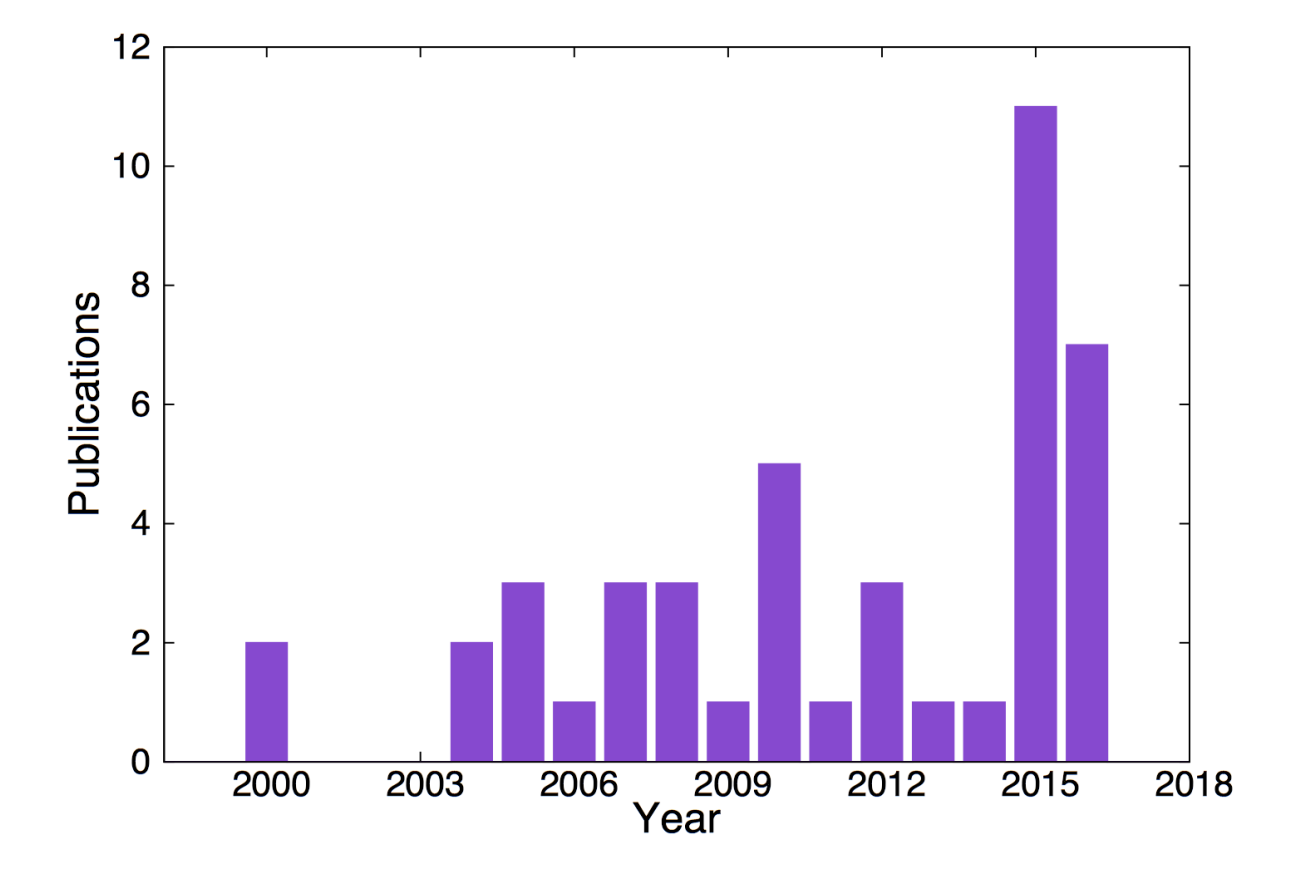

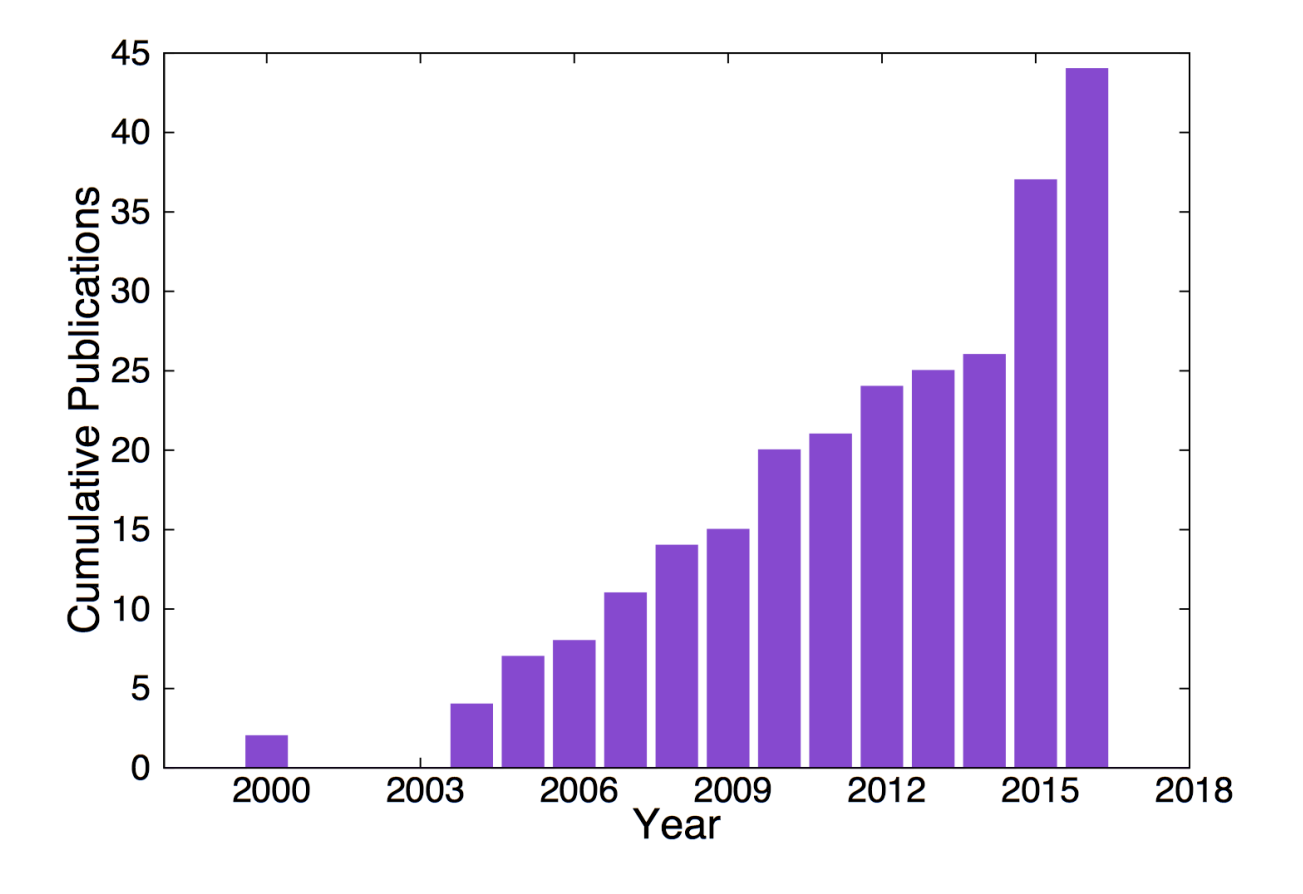

Complete: Responsible: Author: Tim Harries 05 May 2010 Contributors: Tim Harries Last significantly modified by: Tim Harries 05 May 2010 Not yet reviewed